## МІНІСТЕРСТВО ОСВІТИ І НАУКИ УКРАЇНИ НАЦІОНАЛЬНИЙ АВІАЦІЙНИЙ УНІВЕРСИТЕТ ФАКУЛЬТЕТ АЕРОНАВІГАЦІЇ, ЕЛЕКТРОНІКИ ТА ТЕЛЕКОМУНІКАЦІЙ КАФЕДРА ЕЛЕКТРОНІКИ, РОБОТОТЕХНІКИ І ТЕХНОЛОГІЙ МОНІТОРИНГУ ТА ІНТЕРНЕТУ РЕЧЕЙ

ДОПУСТИТИ ДО ЗАХИСТУ Завідувач випускової кафедри \_\_\_\_\_\_\_\_\_\_\_\_\_\_\_ Шутко В.М. «\_\_\_\_»\_\_\_\_\_\_\_\_\_\_\_\_\_ 2021 р.

# **КВАЛІФІКАЦІЙНА РОБОТА**

ЗДОБУВАЧА ОСВІТНЬОГО СТУПЕНЯ БАКАЛАВРА ЗІ СПЕЦІАЛЬНОСТІ 171 «ЕЛЕКТРОНІКА» ОПП «ЕЛЕКТРОННІ СИСТЕМИ»

**Тема: «**Нічний світильник з адресної стрічки на Ардуіно**»**

Виконавець

студент групи 404 **[18]**  $\blacksquare$  Копа Владислав Віталійович

Керівник

Старший викладач Петрович Вікторія Олександрівна

Нормоконтролер \_\_\_\_\_\_\_\_\_\_\_ Сініцин Р.Б.

**КИЇВ 2021**

## НАЦІОНАЛЬНИЙ АВІАЦІЙНИЙ УНІВЕРСИТЕТ

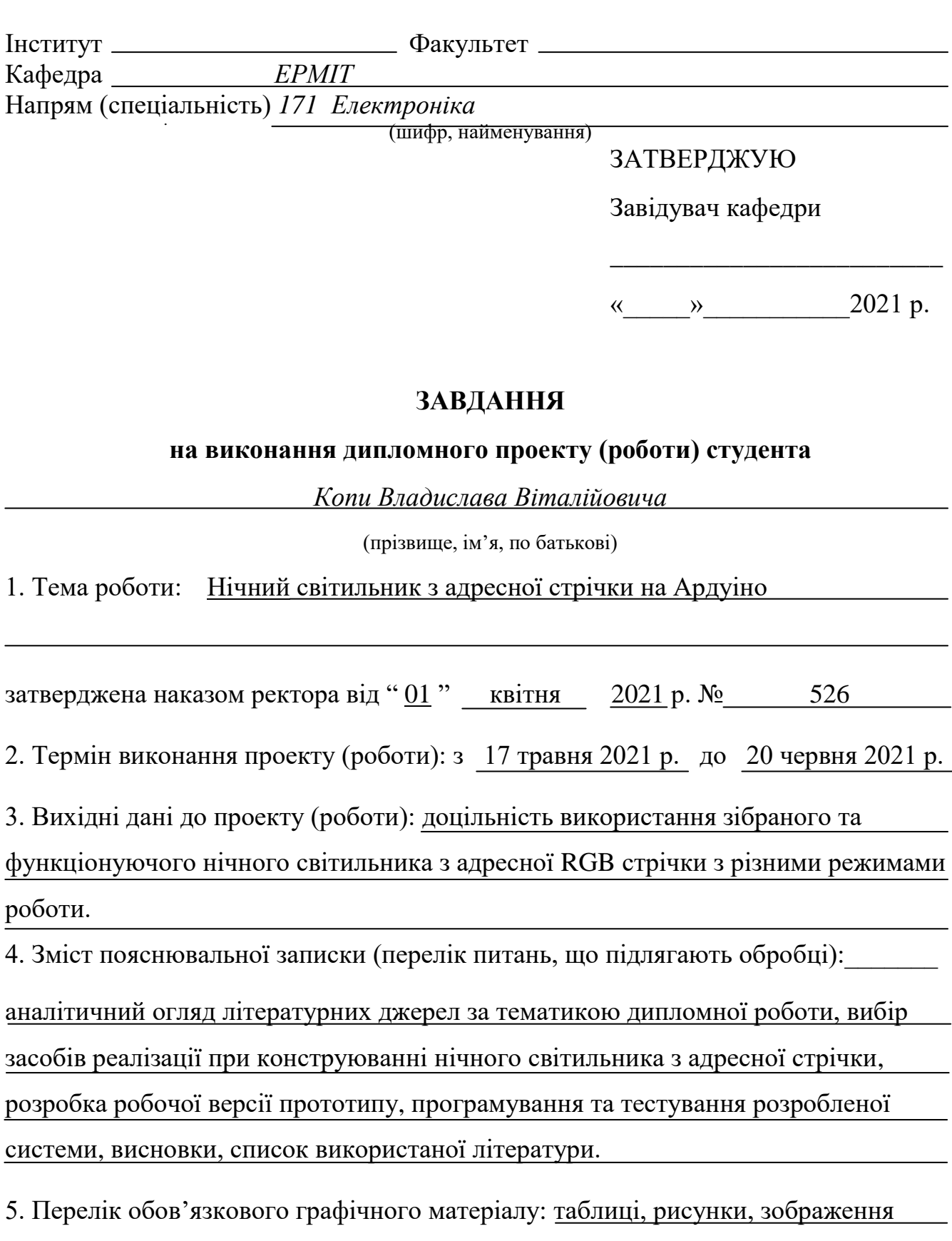

роботи модулів, діаграми результатів тестування.

## 6. Календарний план-графік

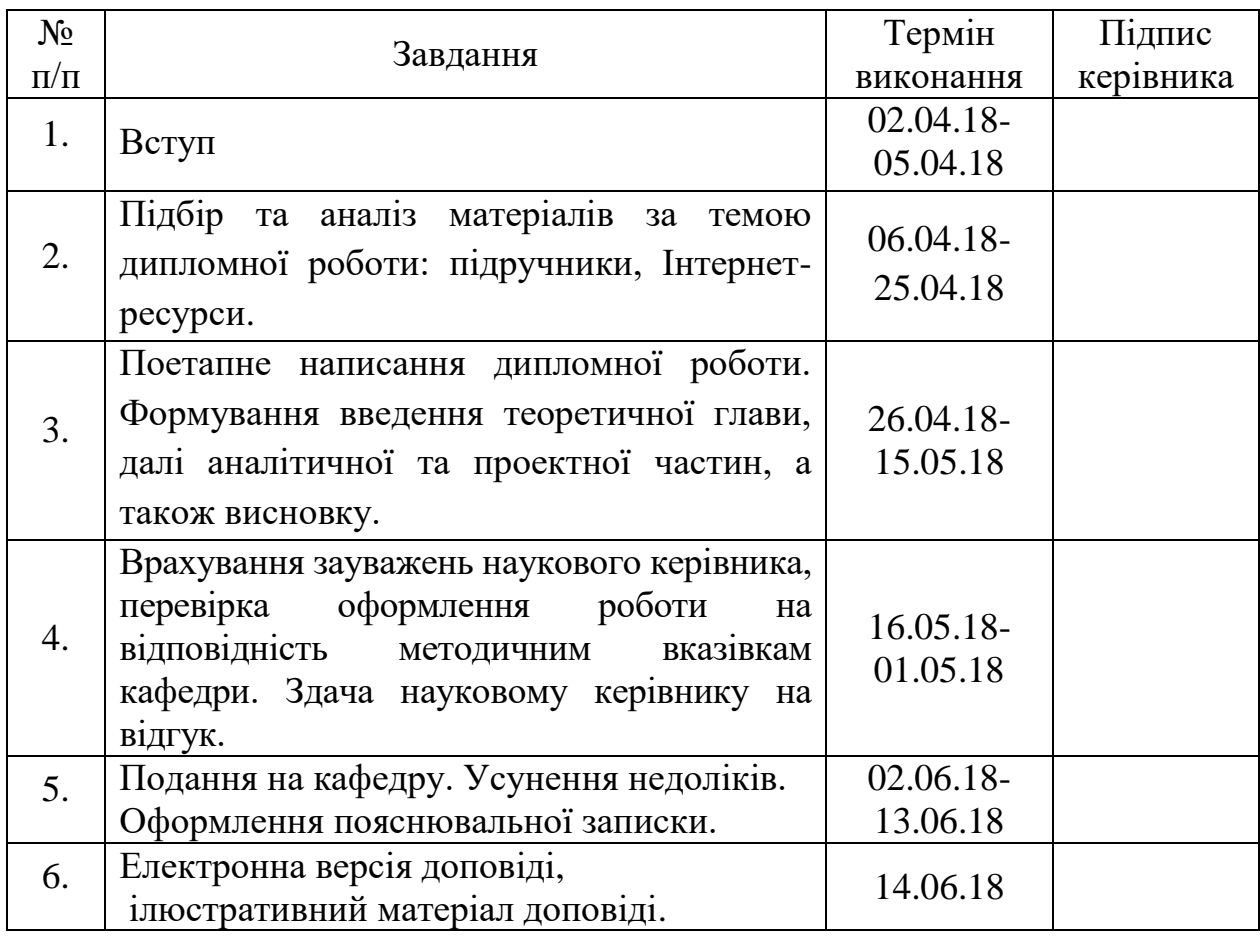

## 7. Консультанти з окремих розділів

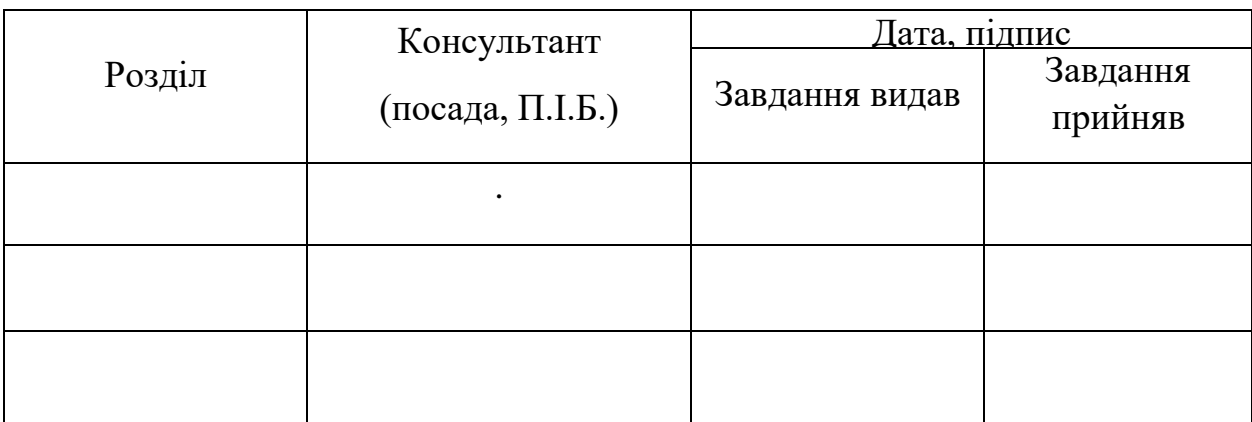

8. Дата видачі завдання: " 17 " травня 2021 р.

Керівник кваліфікаційної роботи \_\_\_\_\_\_\_\_\_\_\_\_\_\_\_\_\_\_\_\_\_\_\_\_\_\_\_\_ <u>Козаревич В. О.</u><br>
(підпис керівника) (П.І.Б.)

(підпис керівника)

Завдання прийняв до виконання **\_\_\_\_\_\_\_\_\_\_\_\_\_\_\_\_\_\_\_\_\_\_** Копа В. В.

(підпис випускника) (П.І.Б.)

#### **РЕФЕРАТ**

Пояснювальна записка до дипломної роботи «Нічний світильник з адресної стрічки на Ардуіно»: сторінок – 57, рисунків – 18, таблиць – 2, літературних джерел − 35.

МІКРОКОНТРОЛЕР ARDUINO NANO, НІЧНИЙ СВІТИЛЬНИК, СВІТИЛЬНИК, СВІТЛОДІОДНА СТРІЧКА, RGB, КОНТРОЛЕР, АДРЕСНА СТРІЧКА.

Мета роботи: полягає у розробці та програмуванні системи автоматичного увімкнення освітлення з використанням адресної RGB стрічки, та з різними режимами його роботи.

Об`єкт роботи: нічний світильник з адресної RGB стрічки на Arduino.

Предметом роботи: є використання та практичне застосування у побуті повністю зібраного та функціонуючого нічного світильника з адресної стрічки на програмованому контролері.

Методи дослідження базуються на застосуванні інноваційних технологій, електроніки, мови програмування низького рівня, програмного забезпечення.

Викладений матеріал у дипломній роботі можливо використовувати при проектуванні систем нічного світильника, автоматичного ввімкнення освітлення, та застосовувати автономні системи, як у побуті, так і в інших сферах людської діяльності.

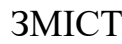

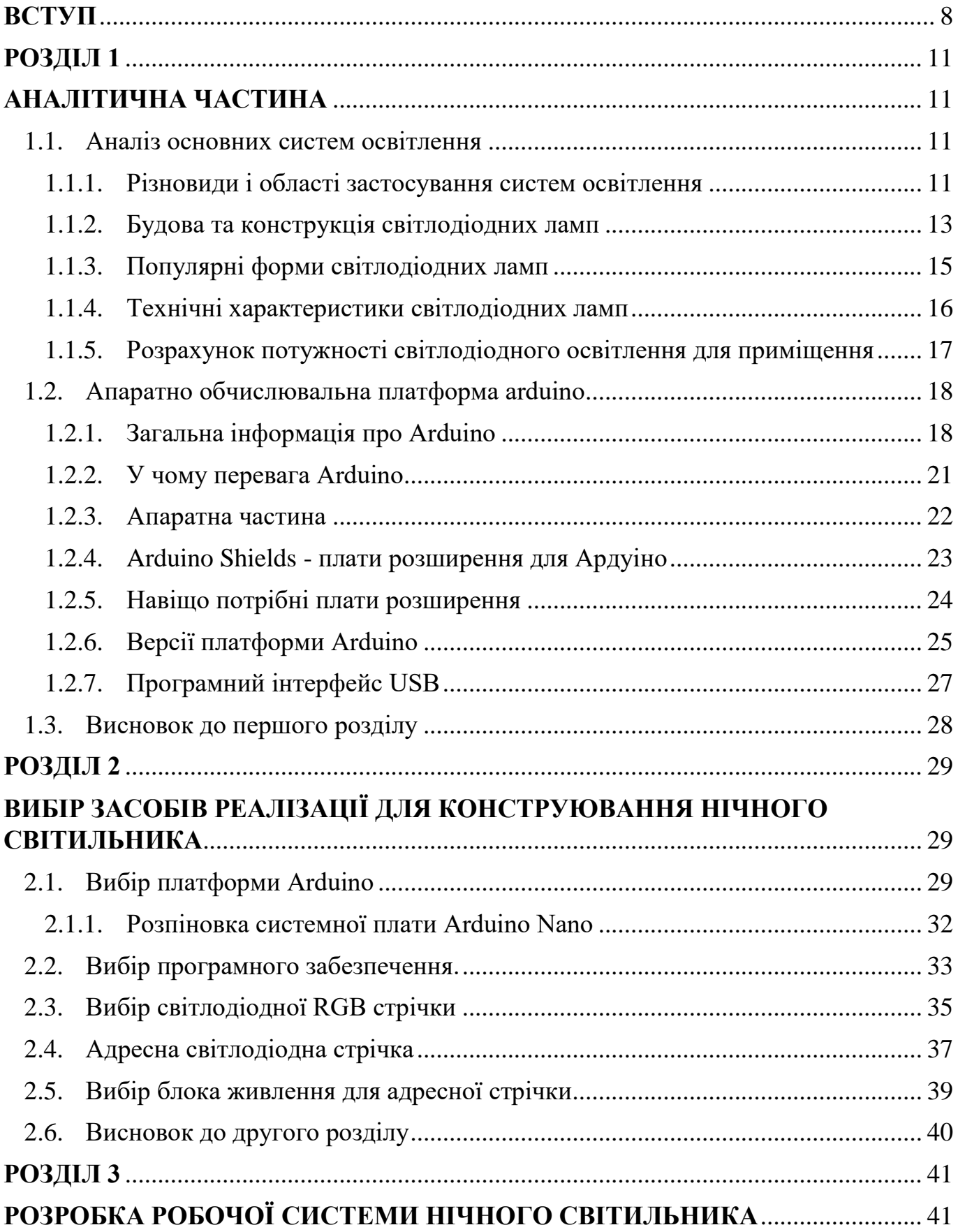

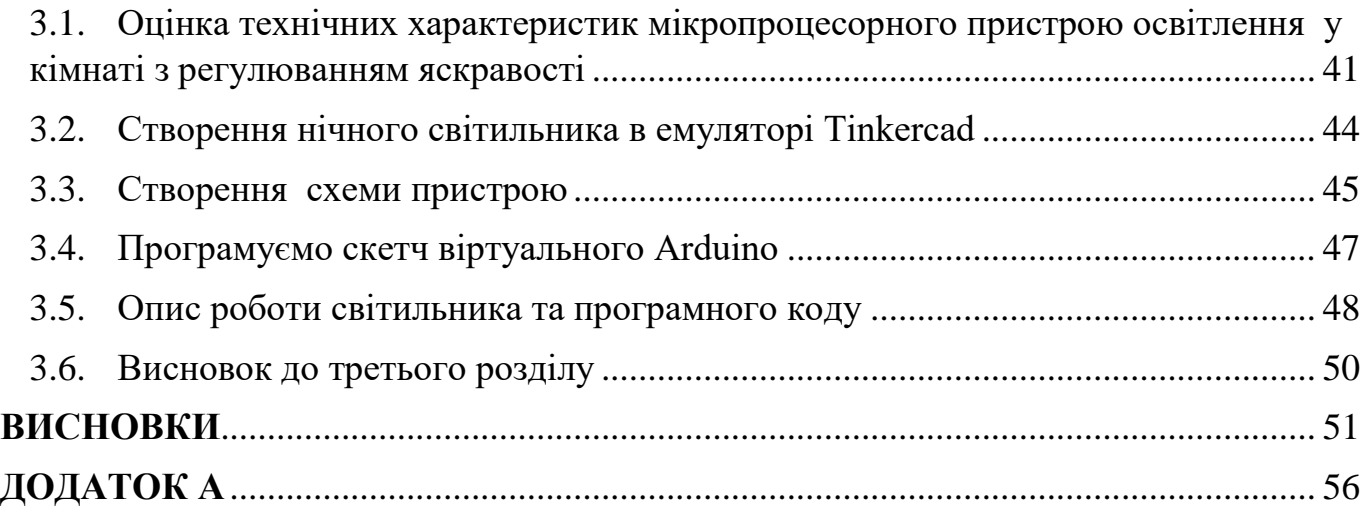

## **ПЕРЕЛІК УМОВНИХ ПОЗНАЧЕНЬ, СКОРОЧЕНЬ, ТЕРМІНІВ**

RGB – (red, green, blue) адитивна кольорова модель;

ПК – персональний компьютер;

USB – (Universal Serial Bus) послідовний інтерфейс;

АЦП – аналого цифровий перетворювач;

ЦАП – цифро аналоговий перетворювач;

PIN – ножка мікроконтролера;

ШІМ – широтно імпульсна модуляція;

LED – (англ. Light-emitting diode) — світлодіод;

SMD – (от англ. surface mounted device) технологія виготовлення;

RX, TX – шина даних;

GND – живлення мінус;

VCC – живлення плюс.

#### **ВСТУП**

<span id="page-7-0"></span>Світлодіодне освітлення – перспективний напрямок технологій штучного освітлення, яке засноване на застосуванні світлодіодів в якості джерела світла. Розвиток світлодіодного освітлення безпосередньо пов'язане з технологічною еволюцією світлодіода. Розроблені так звані над'яскраві світлодіоди, спеціально призначені для штучного освітлення.

Світлодіодні джерела світла є найбільш функціонально перспективним напрямком з точки зору енергоефективності, так і енерговитратності і практичного застосування.

Однак вже існують сфери застосування, де світлодіодним світильникам немає альтернативи. Зокрема, в промисловості, шоу-бізнесі, сфері розваг, рекламному сервісі де існує потреба в світильниках з регуляторами кольорів . Під регулюванням кольору мається на увазі, що колір світіння світильника може швидко (за частки секунди) змінюватися за бажанням споживача. Ця властивість швидкої зміни кольору важко досяжна не тільки лампами розжарювання, а й з люмінесцентними лампами.

В даний час в сфері техніки спостерігається тенденція оснащення світлових джерел керуючими та допоміжними електронними пристроями. Електронні блоки зазвичай надають додаткові сервісні функції виробу, підвищують автоматизацію, зручність використання, покращують дизайн, економію електроенергії, а іноді, сприяють більш досконалому виконанню основних функцій.

Використання RGB світлодіодів в більшості випадків оправдане тоді, коли потрібно здійснити підсвітку внутрішніх чи зовнішніх об'єктів. Або для створення високоякісних кольорових прожекторів. В сучасних квартирах досить часто можна зустріти підсвітку певних елементів декору, які несуть крім функції освітлення ще й функцію декору. В даний момент на ринку існує безліч різноманітних систем, кольорових освітлювачів на основі світлодіодів. У деяких з них використовується багатоканальна система із світлодіодних стрічок різного кольору. В інших випадках

8

може застосовуватись набір світлодіодних матриць із складним управлінням. Але такі системи досить часто мають високу вартість і складні в застосуванні.

**Актуальність теми** полягає в необхідності створення світлодіодного освітлення для забезпечення багатофункціонального використання, що в свою чергу є необхідним для комфортного життя в помешканні. Крім цього, такі світильники прості у використанні та можуть бути чудовим елементом сучасного декору. Такі світильники керуються за допомогою сучасного програмованого мікроконтролера.

Нічний світильник на світлодіодній стрічці, це якраз один із багатьох побутових приладів, який у поєднанні з Arduino дасть змогу зменшити електроспоживання. Завдяки вбудованому датчику руху світильник буде працювати тільки тоді, коли хтось є присутній. Таке використання приладів з додатковими платами контролю полегшують їх використання і значно скорочують витрати на електроенергію, що в даний час є досить актуальним. Так, як виробники різної техніки прагнуть максимально скоротити споживання електроенергії приладів і максимально підвищити їх ККД. Доки не буде максимальне співвідношення між споживанням електроенергії та ККД, доти дана тема буде відкритою.

**Мета:** полягає у розробці та програмуванні системи автоматичного увімкнення освітлення з використанням адресної RGB стрічки, та з різними режимами його роботи.

#### **Завдання:**

Для досягнення поставленої мети слід вирішити наступні завдання:

- Насамперед необхідно визначитися з розмірами та конфігурацією світильника.
- Вивчити технічну частину, для чіткого розуміння з яких компонентів буде складатися та працювати світильник.
- Придбати всі необхідні запчастини, деталі, плату керування з датчиками та ін.
- Зібрати попередню схему та запрограмувати пристрій. Протестувати та перевірити правильність його роботи.
- Пост збірка, яка означає не тільки тестування і налагодження, але й роботу над помилками і «переробками».

 Складання та налаштування нічного світильника з адресної стрічки на Arduino.

**Методи дослідження:** базуються на застосуванні інноваційних технологій, електроніки та програмування низького рівня.

**Об`єкт дослідження:** Нічний світильник з адресної RGB стрічки на Arduino

**Предметом дослідження:** є використання та практичне застосування у побуті повністю зібраного та функціонуючого нічного світильника з адресної стрічки на програмованому контролері.

**Наукова новизна роботи:** полягає у втіленні системи автоматичного увімкнення освітлення, з різними режимами роботи та з використанням в якості джерела освітлення адресної RGB стрічки, що у свою чергу активно використовується у повсякденному житті.

#### **Практичне значення:**

Система автоматичного увімкнення освітлення, що функціонує з урахуванням запрограмованих даних, в якої у якості джерела освітлення використовується адресна RGB стрічка може бути рекомендована для застосування в:

- промисловості;
- використання у побуті;
- фото студіях;
- торгових центрах;
- у приміщеннях для вбиральні;
- сфері розваг;
- шоу-бізнесі;
- oфicax;
- сфері рекламних послуг;
- котеджах містечках та ін.

## **РОЗДІЛ 1**

## **АНАЛІТИЧНА ЧАСТИНА**

#### <span id="page-10-2"></span><span id="page-10-1"></span><span id="page-10-0"></span>**1.1. Аналіз основних систем освітлення**

#### <span id="page-10-3"></span>**1.1.1. Різновиди і області застосування систем освітлення**

Промислове освітлення розділяється на:

а) освітлення виробничих приміщень;

б) освітлення складів;

в) освітлення під'їзних територій і т.п.

Правильно організоване освітлення промислових територій дозволяє організувати комфортну роботу персоналу. Системи освітлення для промислового приміщення необхідно вибирати виходячи з того, як і де вони використовуються [1].

Категорії розміщення виробів:

- 1. для експлуатації на відкритому повітрі;
- 2. для експлуатації під навісом або в приміщенні, де умови такі ж, як на відкритому повітрі, за винятком сонячної радіації;
- 3. для експлуатації в закритих приміщеннях з природною вентиляцією без штучно регульованих кліматичних умов, де коливання температури, вологості повітря, а також вплив піску і запалу істотно менше, ніж на відкритому повітрі (в металевих з теплоізоляцією, кам'яних, бетонних, дерев'яних приміщеннях)
- 4. для експлуатації в приміщеннях з штучно регулюють кліматичними умовами (в закритих опалювальних або охолоджуваних і вентильованих підземних приміщеннях);

5. для експлуатації в приміщеннях з підвищеною вологістю (в неопалюваних і не вентильованих підземних приміщеннях, в тому числі в шахтах, а також в таких суднових, корабельних та інших приміщеннях, в яких можлива тривала вологість на стінах і стелі) [2].

Перш за все, промислове освітлення повинне мати достатню потужність, щоб якісно освітлювати кожен куточок великого виробничого приміщення. При цьому вони повинні бути надійними, так як зазвичай стелі на виробництвах дуже високі, і не просто замінити в світильнику лампочку, чи будь-який інший елемент [3].

Штучне освітлення за своїм призначенням ділиться на дві системи:

- Загальне призначене для освітлення всього робочого приміщення;
- Комбіноване до загального освітлення добавляється місцеве освітлення, концентруючи світловий потік безпосередньо на робоче місце.

Штучне освітлення в сучасних промислових підприємствах створюється різноманітними електричними джерелами світла. Для цілевого застосування світлового потоку, джерела штучного освітлення укладають в спеціальну арматуру. Твердотільні напівпровідникові джерела світла увійшли в світлотехніку як клас освітлювальних приладів порівняно недавно. За останнє десятиліття виробники світлодіодних джерел світла досягли значних успіхів, в результаті чого в даний час заміна, наприклад, звичайної лампи розжарювання на її світлодіодний аналог здається подією з області фантастики. Досягнуті передовими компаніями, наприклад, компанією Cree, показники ефективності вперше дозволили говорити про конкуренцію напівпровідникових джерел світла з більшістю традиційних ламп.

Основними перевагами світлодіодних систем освітлення є значний термін служби, при цьому без зниження світлотехнічних характеристик (до 70 тис. годин), невибагливість в експлуатації, мініатюрності і низькою споживчою потужністю. Світлова віддача сучасних світлодіодів підійшла до позначки 100 лм / Вт, що дозволяє їм конкурувати з такими економічними джерелами світла, як компактні люмінесцентні лампи.

#### **1.1.2. Будова та конструкція світлодіодних ламп**

<span id="page-12-0"></span>Дане обладнання випромінює видимий спектр світла, при пропущенні струму за рахунок електронно-діркового переходу. Іншими словами, такі лампочки світяться від того, що через них проходить напруга і перетворюється в фотони світла.

Світлодіоди є набагато економічні за традиційні лампи розжарювання. Якщо лампа розжарювання світиться за рахунок нагріву вбудованої в неї спіралі, до жовтого кольору, а точніше до температури більше 3000 градусів, то майже все споживання енергії витрачається на отримання тепла, і лише 3% на вироблення світла. У випадку із світлодіодним освітленням, струм проходить через напівпровідниковий кристал, який випромінює фотони з меншою температурою нагрівання. Такий принцип генерації світла, дозволяє підвищити ККД в 10 разів більше, і довести його до рівня 30%. Таким чином, використання світлодіодів є досить економічним рішенням для освітлення різноманітних приміщень. Про їх користь говорить і великий ресурс роботи, що становить від 2 до 5 років [3].

Світлодіодна лампа складається з набору світлодіодів з напівпровідниковими кристалами, і мініатюрного блоку управління який «зображено на рис. 1». Самі світлодіоди можуть бути точковими або філаментними.

**Точкові** світлодіодні лампи є найпоширенішими. Саме вони застосовуються в інших різновидах світлодіодного освітлення – стрічках. Точки можуть розташовуватися всередині звичайних ламп під поширений побутовий цоколь Е14 і Е27. Усередині їх може бути від декількох штук до декількох десятків і тисяч. Точка являє собою дрібну пластину, в якій розташовується LED-випромінювач. Таким чином, кожен діод має свій окремий корпус [4].

13

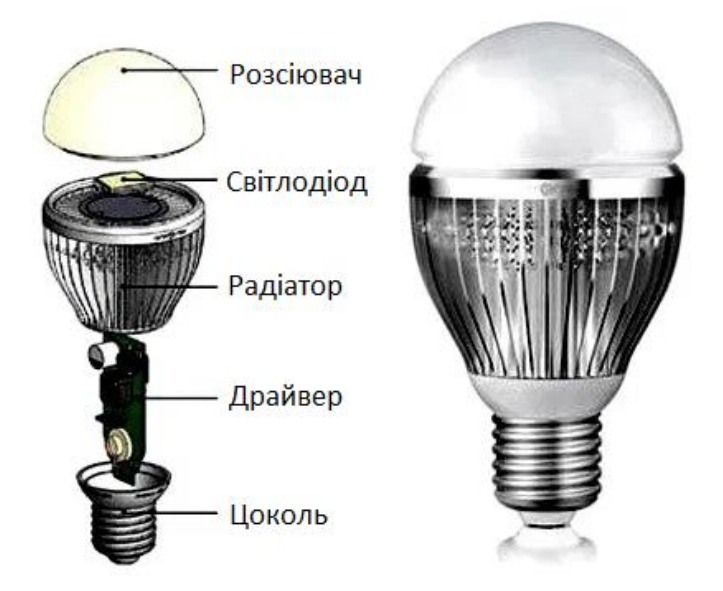

*Рис.1 Конструкція світлодіодної лампи*

Ця технічна особливість зменшує кут розсіювання світла. Саме тому світлодіоди розташовуються групами і часто з різним напрямком світлового потоку. Що необхідно для компенсації малого кута розсіювання.

**Філаментні** світлодіодні лампи мають світлодіоди зроблені у формі нитки які «зображено на рис. 1.2». Вони складаються з набору дрібних кристалів з'єднаних між собою в лінію і запаяні в скляну трубку з нанесеним шаром люмінофора. Також замість скла може застосовуватися пластик. Використання трубчастої оболонки дозволяє поліпшити кут розсіювання досліджуваного світла, а також його ефективність [5].

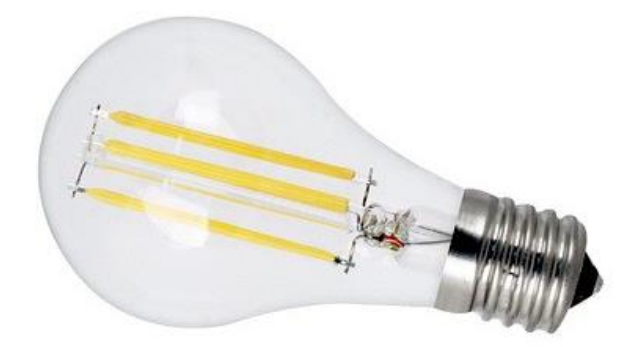

*Рис. 1.2. Вигляд філаментної світлодіодної лампи*

Візуально філаментні лампи практично однакові з лампами розжарювання. Їх скляна колба прозора. Ті ж лампи, у яких застосовуються точкові світлодіоди, мають

білу оболонку з пофарбованого скла або пластику. Всередині лампи закачується гелій.

Філаментні лампи є порівняно новим продуктом, але на відміну від усього нововведеного спочатку їх ціна не була завищеною, як у інших типів освітлювального обладнання. Це викликано тим, що такі пристрої можна виготовити на класичному виробничому обладнанні, яке раніше застосовувалося для виробництва ламп розжарювання. Виробничі машини піддаються невеликій модернізації, після чого можуть застосовуватися для виробництва сучасного LED освітлення.

#### <span id="page-14-0"></span>**1.1.3. Популярні форми світлодіодних ламп**

Наявність двох технологій реалізація світлодіодного освітлення дозволило виготовляти лампочки різних форм-факторів які «зображено на рис. 1.3». Освітлювальне обладнання відрізняється між собою за формою, а також кількості наявних в них світлодіодів.

Кристалів, що світяться може бути від декількох штук, що характерно для лампочок ручних ліхтариків, і до декількох тисяч.

Основними формами світлодіодних ламп є:

- $\bullet$  Груша;
- Кукурудза;
- Свічка.

Всі вони призначені для установки в стандартні люстри та світильники, в яких застосовується цоколь Е14 і Е27. Також зустрічаються світлодіодні лампи з штирьовими роз'ємами. Це так звані точкові світильники, які застосовуються для установки в підвісні і натяжні стелі [6].

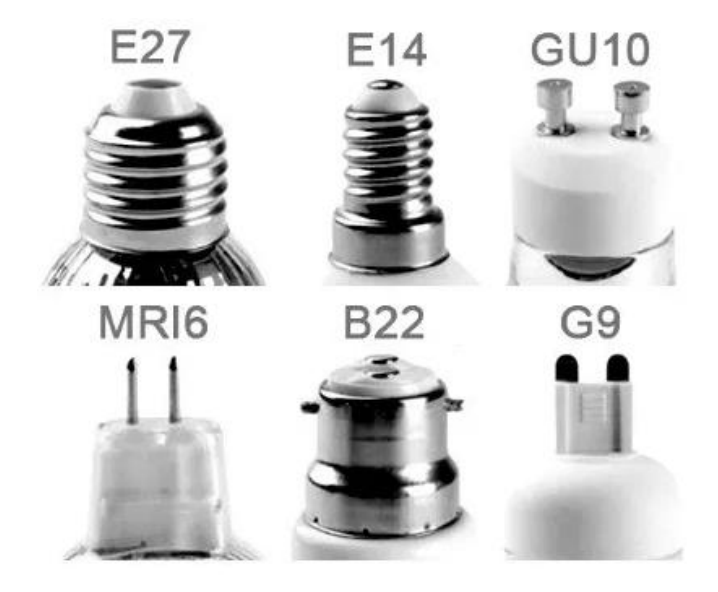

*Рис. 1.3. Різновиди цоколів у лампах*

Світлодіодні лампи бувають з гвинтовим (E) і штирьковим (G) цоколем. Цифри після букви означають або діаметр, або відстань між штирями. Гвинтовий цоколь підходить для багатьох світильників, призначених для ламп розжарювання або енергозберігаючих. Контактний цоколь підійде там, де раніше використовувалися галогенні джерела.

#### **1.1.4. Технічні характеристики світлодіодних ламп**

<span id="page-15-0"></span>Світлодіодні лампи мають відмінні можливості для того щоб віддати перевагу саме їм при обладнанні люстр, світильників і інших приладів. Цьому сприяє не тільки економічність, але і широкий діапазон вибору колірної температури. Цей параметр вказує на колір світла випромінюваного лампочкою. Він вимірюється в Кельвінах [7].

Існують певні правила по підборі колірної температури під тип приміщення, в якому буде застосовуватися лампа. Світлодіоди здатні світити з колірною температурою до 7000К як «зображено на рис. 1.4».

Лампи з колірною температурою від 2500 до 3500К мають «тепле світло». Їх варто вибирати для установки в приміщеннях відпочинку. Вважається, що вони сприятливо впливають на психічний комфорт людини. Лампи мають м'яке жовте світло, практично ідентичне тому, що випромінюють і лампочки розжарювання.

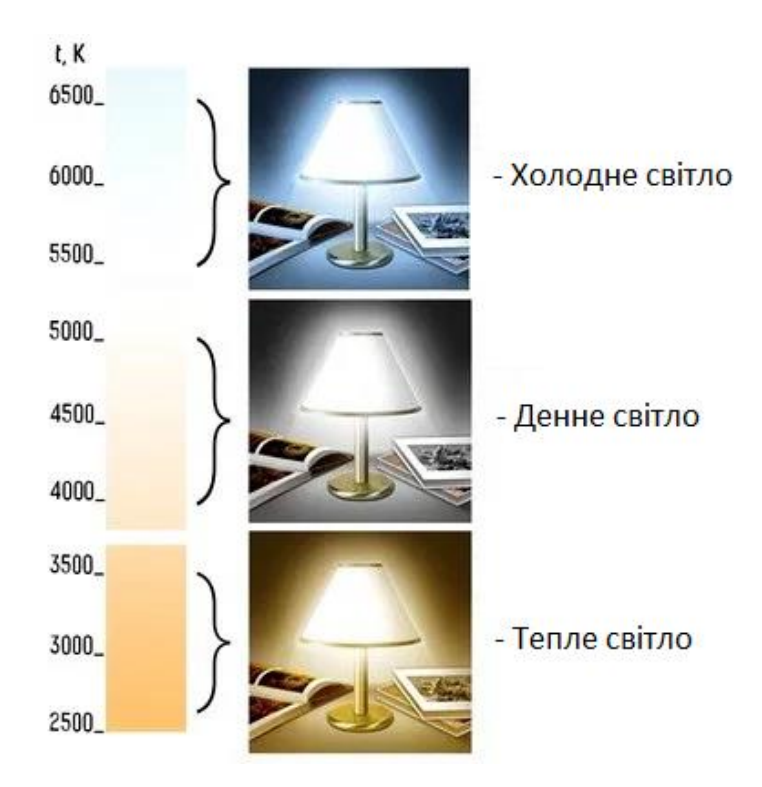

*Рис.1. 4. Температурний колір світла світлодіодних ламп*

Світлодіодні лампи з колірною температурою від 4000 до 5000К мають так зване «денне світло». Вони нейтральні і можуть розташовуватися в робочих зонах. Це можуть бути не тільки офіси, а й кухня, ванна кімната і т.д. Найяскравіші лампи з колірною температурою понад 5500К мають «холодне світло». Їх світіння дуже біле з синюшним відтінком. Людина дуже чутлива до такого світла, де при його наявності отримує почуття неспання. При тривалому перебуванні в приміщенні з такими лампами з часом може проходити почуття втоми [8].

#### <span id="page-16-0"></span>**1.1.5. Розрахунок потужності світлодіодного освітлення для приміщення**

Для того щоб в кожній кімнаті було оптимальне освітлення потрібно підібрати правильну кількість і потужність ламп. Для цього до уваги береться яскравість світла, яка вимірюється в Люксах. Цей показник означає, скільки Люменів світла приходиться на 1 м² площі приміщення.

Наприклад, якщо потужна лампочка в 1000 Лм встановлюється в невелике приміщення на 10 м², то 1 м площі буде мати параметр 100 Лк.

Таблиця рекомендацій по кількості Люмен на м²

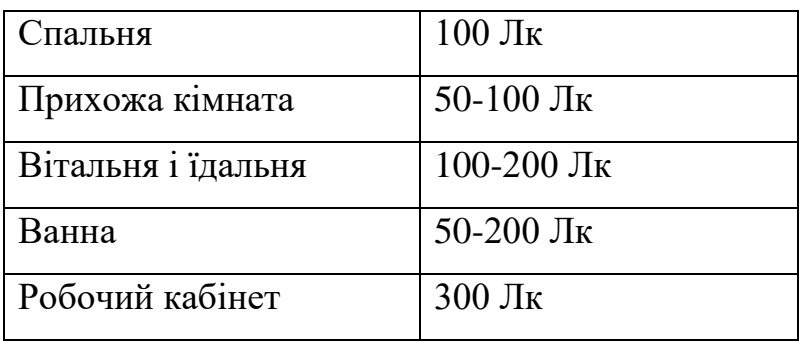

*Таблиця 1*

У більшості люстр застосовується кілька лампочок, тому потрібно підсумовувати їх яскравість, після чого ділити на площу приміщення. У тому випадку, якщо на корпусі лампи інформація про люмен і Люкс не вказана, а її упаковка не збереглися, тоді оцінити яскравість можна за допомогою звичайного смартфона. У сучасних телефонів є датчик освітлення. Спеціальними додатками для оцінки яскравості світла він може застосовуватися як звичайний прилад. Для цього досить встановити програму SensorSense або іншу подібну. Такий додаток дозволяє досить точно визначити фактичну яскравість світла [9].

#### <span id="page-17-0"></span>**1.2. Апаратно обчислювальна платформа arduino**

## <span id="page-17-1"></span>**1.2.1. Загальна інформація про Arduino**

**Arduino (Ардуіно)** — апаратна обчислювальна платформа для аматорського конструювання яку «зображено на рис. 1.5», основними компонентами якої, є плата мікроконтролера з елементами вводу/виводу та середовище розробки Processing/Wiring на мові програмування, що є спрощеною підмножиною  $C/C++$ . Arduino може використовуватися як для створення автономних інтерактивних об'єктів, так і підключатися до програмного забезпечення, яке виконується на комп'ютері [1].

Поява перших мікроконтролерів, мініатюрних напівпровідникових приладів дала початок нової ери в розвитку мікропроцесорної техніки. Наявність великої кількості системних пристроїв в невеликому корпусі, зробило мікроконтролер

подібним до звичайного комп'ютера. У літературних джерелах їх почали називати однокристальними мікро ЕОМ.

З появою мікропроцесорних пристроїв та систем з'явився новий напрям, який дозволяє використовувати мікроконтролери як персональні комп'ютери. Але присутні деякі фактори які стримували даний розвиток. Одним з таких факторів є те, що пристрій на мікроконтролері досить важко зібрати, необхідні знання основ схемотехніки, знання мови програмування. Також потрібні додаткові пристрої і програматори [10].

Стає очевидним, що без певного обсягу знань і досить дорогого обладнання не обійтися. Величезний успіх Ардуіно, відносно інших мікроконтролерів, пов'язаний з тим, що апаратне та програмне забезпечення були опубліковані у відкритому безкоштовному для загального користування доступі: їх можна читати, вивчати і навіть розширювати його можливості як в плані програмного забезпечення, так і з точки зору апаратних засобів.

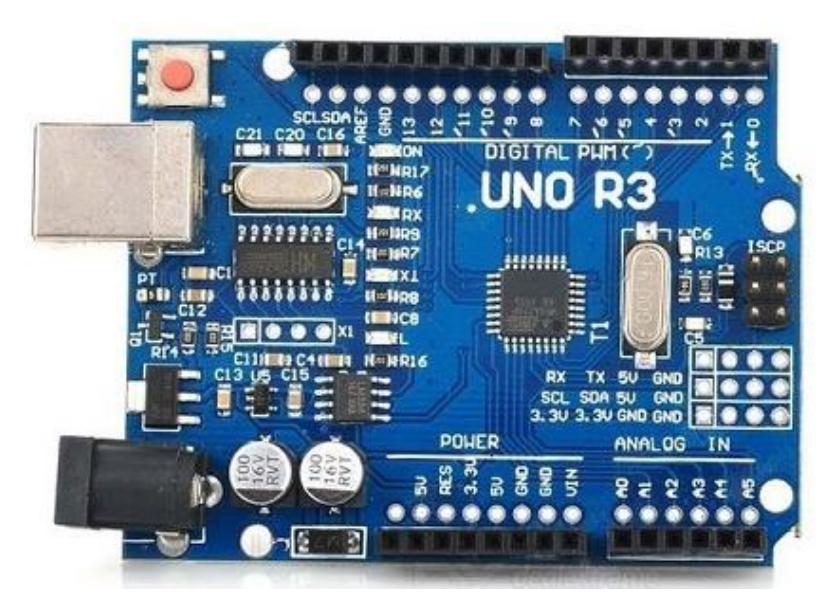

*Рис. 1.5 Зовнішній вигляд плати Ардуіно*

За допомогою Arduino можна реалізувати практично будь-який проект, який обмежений тільки технічними характеристиками певної плати та певним рівнем знань з програмування . Це може бути автоматична система керування поливом в теплицях, веб-сервер, сигналізації, системи відео спостереження, навіть плата автопілота для Мультикоптера [11].

Отже, Arduino - це апаратна обчислювальна платформа для розробки пристроїв на базі мікроконтролера, на простій і зрозумілій мові програмування в інтегрованому середовищі Arduino. Плата є відносно не дорогою, та знаходиться у вільному доступі, вона сумісна з усіма популярними операційними системами, а саме Windows, Mac і Linux, до якої можна підключити багато різних додаткових електронних компонентів.

З'єднавши різноманітні датчики, мікросхеми і модулі, ми зможемо використовувати Arduino як "мозок" для будь-якої системи керування. Датчики можуть отримувати інформацію про навколишнє середовище, а також керувати різними виконавчими пристроями під'єднаними до плати ардуіно. Важко навіть перерахувати все, на що здатна ця платформа, тому що можливості обмежені тільки нашою уявою [12].

Платформа Ардуіно включає в себе електронний блок (плата розробника) і програмне забезпечення, а також інші електронні компоненти, які можна додавати до плати.

Плата Ардуіно - це аналог материнської плати сучасного ПК, але меншої за її розмірами. На ній встановлений мікроконтролер і мінімальна кількісь елементів, необхідних для її роботи. Програмування мікроконтролера здійснюється за допомогою роз'єму для зв'язку з комп'ютером. Також є присутні роз'єми для підключення зовнішніх пристроїв. Все, що необхідно для створення нового електронного пристрою, - це плата Arduino (будь якого типу), кабель зв'язку та ПК.

Другою частиною проекту Arduino є програмне забезпечення, що називається IDE. Воно об'єднало в собі середовище розробки і мову програмування, що представляє собою спрощений варіант мови С / С ++ доповненою бібліотеками для мікроконтролерів. В Arduino IDE додані елементи, які дозволяють створення програм без вивчення апаратної частини, тому для роботи з Ардуіно досить знань основ програмування на мові на С / С ++.

20

## **1.2.2. У чому перевага Arduino**

<span id="page-20-0"></span>Робота користувача Ардуіно дуже схожа на роботу з ПК. Ардуіно дозволяє користувачеві зосередитися на розробці проектів, а не на вивченні пристрою і принципів функціонування окремих елементів [13].

Наявність великої кількості готових модулів, бібліотек, прикладів програм, дозволяє непрофесіоналам створювати готові пристрої для вирішення поставлених завдань. А варіанти використання Arduino обмежені лише можливостями мікроконтролера і наявного варіанту плати, ну і, звичайно, фантазією розробника. В результаті доступ до розробки мікропроцесорних пристроїв отримали не тільки професіонали електротехніки, але і прості любителі зробити щось своїми руками.

Існує безліч інших мікроконтролерів і мікропроцесорних пристроїв, призначених для програмування різних апаратних засобів: Parallax Basic Stamp, і багато інших. Всі ці пристрої пропонують схожий між собою функціонал і покликані звільнити користувача від необхідності заглиблюватися в дрібні деталі внутрішньої конструкції мікроконтролерів, надавши йому зручний простий інтерфейс для їх програмування. Ардуіно також спрощує процес роботи з мікроконтролерами, але на відміну від інших систем надає ряд переваг для викладачів, студентів і радіоаматорів:

- Низька вартість. У порівнянні із іншими схожими апаратними платформами, плати Ардуіно мають відносно низьку вартість: готові модулі Ардуіно коштують не дорожче 40 \$, а можливість зібрати плату власноруч дозволяє заощадити кошти і отримати Ардуіно за мінімальну ціну.
- Кросплатформеність. Програмне забезпечення Ардуіно працює на операційних системах Windows, Macintosh OSX і Linux, в той час, як більшість подібних систем орієнтовані на роботу тільки в ОС Windows.
- Простота і зручність середовища для програмування. Середовище програмування Ардуіно досить зрозуміла і проста для початківців, але при цьому доволі гнучка для просунутих користувачів. Вона заснована на середовищі програмування Processing, що може бути зручним інструментом

для викладачів. Завдяки цьому, студенти, які вивчають програмування в середовищі Processing, зможуть легко і без проблем освоїти Ардуіно.

- Розширене програмне забезпечення з відкритим вихідним кодом. Програмне забезпечення Ардуіно має відкритий вихідний код, завдяки цьому досвідчені програмісти можуть змінювати і доповнювати його під себе. Можливості мови Ардуіно можна також розширювати за допомогою C ++ бібліотек. Завдяки тому, що він написаний на мові AVR C, просунуті користувачі, що бажають розібратися в технічних деталях, можуть легко перейти з мови Ардуіно на С або вставляти ділянки AVR-C коду безпосередньо в програми Ардуіно.
- Розширне відкрите апаратне забезпечення. Пристрої Arduino побудовані на базі мікроконтролерів Atmel ATmega8 і ATmega168. Завдяки тому, що всі схеми модулів Ардуіно опубліковані під ліцензією Creative Commons, досвідчені інженери і розробники можуть створювати свої версії пристроїв на основі існуючих. І навіть звичайні користувачі можуть збирати дослідні зразки Ардуіно для кращого розуміння принципів їх роботи і економії коштів.

## <span id="page-21-0"></span>**1.2.3. Апаратна частина**

Плата Arduino складається з мікроконтролера Atmel AVR, а також елементів обв'язки для програмування та інтеграції з іншими пристроями. На багатьох платах наявний лінійний стабілізатор напруги +5В або +3,3В. Тактова частота генерується кварцовим резонатором на частоті 16 або 8 МГц. У мікроконтролер записаний внутрішній завантажувач програм (bootloader), тому зовнішній програматор не потрібен [14].

На концептуальному рівні усі плати програмуються через послідовне з'єднання, але реалізація даного способу дещо відрізняється від версії до версії. Новіші плати програмуються через USB, що можливо завдяки мікросхемі конвертера USB-to-Serial FTDI. У версії платформи Arduino Uno як конвертер використовується контролер Atmega8 у SMD корпусі. Дане рішення дозволяє програмувати конвертер таким чином, щоб платформа відразу розпізнавалася як

миша, джойстик чи інший пристрій за вибором розробника зі всіма необхідними додатковими сигналами керування.

#### <span id="page-22-0"></span>**1.2.4. Arduino Shields - плати розширення для Ардуіно**

Ключовою перевагою платформи Arduino є її популярнісь і простота у використанні. Виробники електронних пристроїв підтримують платформу Ардуіно і випускають спеціальні версії плат, що розширюють базову функціональність Ардуіно. Такі плати називають платами розширення. Їх інша назва arduino shield або Шилд, вони виконують різноманітні завдання і спрощують використання плати. Використовують ардуіно шилди з різноманітними пристроями Arduino: LCDекранами (Шилд LCD), двигунами (Шилд драйверів двигунів), датчиками (sensor shield), для отримання координат і часу з супутників GPS (модуль GPS), SD-картами (data  $logger$ ) та іншими [15].

Плата розширення Ардуіно – це пристрій призначений для використання певних функцій і підключається за допомогою стандартних роз'ємів на корпусі плати. На ардуіно шилді розміщені всі необхідні електронні компоненти, а взаємодія з основною платою відбувається через стандартні піни Ардуїно. Зазвичай живлення на плату розширення подається з плати Ардуіно, но можливий варіант подачі живлення з інших джерел. Інші компоненти підключаються до плати розширення через вільні піни що залишилися. Одночасно підключити можна декілька плат розширення як «зображено на рис. 1.6».

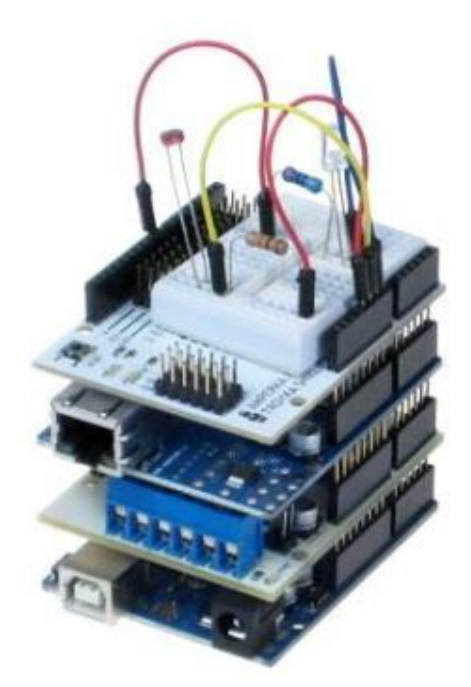

*Рис. 1.6. Приклад підключення плат розширення до Ардуіно*

## <span id="page-23-0"></span>**1.2.5. Навіщо потрібні плати розширення**

Плати розширення «зображено на рис. 1.7», які призначені для:

- 1) розширення функцій Ардуіно,
- 2) економії часу.

Навіщо витрачати свій час, проектуючи, розміщуючи, і налагоджуючи те, що можна взяти вже в зібраному, компактному варіанті, і відразу розпочинати використовувати у своїх проектах. Тим паче, що такі плати досить дешеві, продумані і зібрані на якісному обладнані [16].

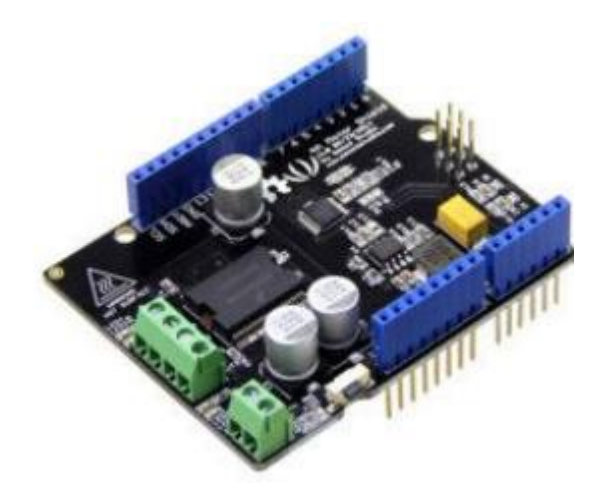

*Рис. 1.7. Зовнішній вигляд плати розширення*

Незважаючи на дешевизну таких плат розширення їх кінцева ціна завжди буде вищою за ціну окремих комплектуючих, і можна зробити аналогічний варіант такому шилду дешевше. Але витрачений час на створення такої плати самостійно не вартує потрачених грошей. Тим паче вартість плат постійно знижується, тому найчастіше вибір робиться на користь використання готових пристроїв [17].

### <span id="page-24-0"></span>**1.2.6. Версії платформи Arduino**

Нижче представлені основні версії та застосування плат Arduino:

- **Due** Покращена версія, що працює на потужному 32 бітному ARM процесорі з тактовою частотою 84 МГц. У плату встановлено 96 Кб SRAM і 512 Кб флеш-пам'яті;
- **Leonardo** остання версія платформи Arduno на мікроконтролері ATmega32u4. Відрізняється роз'ємом micro USB, за розмірами подібна з UNO. Відмінність Leonardo від всіх попередніх плат полягає в тому, що його USBконтролер вбудований безпосередньо в мікроконтролер ATmega32U4, що виключає необхідність в додатковому процесорові.
- **Yun** (опис на англ.) комплект з вбудованим портом Ethernet і модулем WiFi. Оптимізовано для роботи з сімейством Linux. Підійде для роботи як з аматорськими, так і промисловими проектами;
- **Micro** це мініатюрна плата поєднує в собі всі необхідні можливості, простоту у використанні і низьку вартість. Вона може визначатися як периферійний пристрій. Розроблена на базі мікроконтролера ATmega32u4.
- **Arduino Uno** сама найпопулярніша версія базової платформи Arduino USB. Uno є хорошим рішення для початківців із створення простих проектів. Підтримує роботу з Windows, Linux і MacOS. Має вбудований мікропроцесор, що працює на частоті 16 МГц, має 32 Кб вбудованої пам'яті.
- **Arduino Ethernet** це плата для підключення Arduino до мережі. Плата створена на чіпі Wiznet W5100. Використовується інтерфейс Wiznet Ethernet. Також є вбудований кард-рідер microSD, який можна використовувати для зберігання файлів і працювати з ними по мережі.
- **Duemilanove** є передостанньою версією базової платформи Arduino USB. Підключення Duemilanove здійснюється стандартним кабелем USB. Це остання ревізія базової версії Arduino USB-плати, що замінила Diecimila. Duemilanove автоматично вибирає відповідне джерело живлення (USB або зовнішнього адаптера), усуваючи необхідність в перестановці перемички живлення.
- **Nano** Одна з найбільш мініатюрних, але дуже корисних і популярних плат, особливістю якої є роз'єм USB.
- **Mega ADK** Пристрій оптимізовано для роботи з платформою Android. Хороша сумісність і унікальний програмний комплект дозволяють створити проект, керований з мобільного телефону;
- **Mega2560** нова версія плати серії Mega. Побудована на базі Atmega2560 і з використанням чіпа ATMega8U2 для послідовного з'єднання по USB порту.
- **Mega** головний центр багатьох автоматизованих і роботизованих пристроїв. Плата зручна для макетування, так як має дуже велику кількість програмованих входів/виходів, підключається до комп'ютера за допомогою USB. Також плата має великий вибір плат розширення, та широкий асортимент для підключення виконуючих пристроїв.
- **Arduino BT** це Arduino дозволяє об'єднувати різні пристрої по бездротовому каналу зв'язку. За допомогою нього можна передавати повідомлення від датчиків і контролерів Arduino на Android пристрій і навпаки, отримувати команди зі смартфонів по bluetooth.
- **LilyPad** це мікропроцесорний пристрій, який спеціально розроблений для використання з предметами одягу та текстилю. Його можна легко пришивати до тканини і за допомогою провідних ниток підключити живлення, різні датчики.
- **Fio** орієнтований на використання в задачах, що використовують бездротовий зв'язок. Fio містить роз'єм для радіо XBee, роз'єм для батареї LiPo і вбудовану схему підзарядки.
- **Mini** це маленький мікропроцесорний пристрій, орієнтований на використання з макетної плати або в додатках, що вимагають високі вимоги до габаритних розмірів. Платформа підключається до комп'ютера за допомогою адаптера Mini USB.
- **Pro** платформа, яка спеціально була розроблена для досвідчених користувачів, вона може використовуватись як частина великого проекту. Плата дешевша, ніж Diecimila і може працювати від акумуляторної батареї, але в той же час вимагає додаткової збірки компонентів.
- **Serial** базова платформа з інтерфейсом RS232 для зв'язку та програмування. Плата легко збирається навіть початківцями користувачами. (Включає схеми і файли CAD)
- Serial Single Sided платформа розроблена для ручної збірки. Вона володіє трохи більшими розмірами, ніж Diecimila, але сумісна з іншими платами розширення Arduino.

#### <span id="page-26-0"></span>**1.2.7. Програмний інтерфейс USB**

Arduino дозволяє обмінюватися даними з комп'ютером за допомогою інтерфейсу USB. Universal Serial Bus — це універсальна послідовна шина, призначена для з'єднання периферійних пристроїв обчислювальної техніки.

Шина USB — це послідовний інтерфейс для передачі даних з низькою та середньою швидкістю периферійних пристроїв. Раніше для високошвидкісних пристроїв використовувалась шина Fire Wire, а з випуском пристроїв на базі USB 3.0 почали використовувати новий стандарт [18].

USB-кабель — це, по суті, дві виті пари: однією з них передаються дані в кожному напрямку (диференціальне включення), а інша використовується для живлення периферійного пристрою (+5 В, 500 мА). Вбудовані лінії живлення дозволяють використовувати USB-пристрої, що не мають власного блоку живлення, чи заряджати акумулятори переносних пристроїв (фото- та відеокамер, плеєрів тощо), але при умові, що ці пристрої споживають струм силою до 500 мА. Стандарт USB 3.0 допускає навантаження лінії живлення струмом до 900 мА.

З'єднання USB - кабелями формує інтерфейс між USB-пристроями та USB хостом. Хост використовує керований в операційній системи USB контролер, до складу якого входить USB-концентратор, або ж хаб. Цей хаб є відправною точкою в створенні ланцюжка пристроїв, що відповідають вимогам топології «зірка». Він має спеціальну назву — кореневий концентратор. До роз'ємів його портів під'єднується інше USB-приладдя та зовнішні хаби.

Конструкція USB - конекторів розрахована на «гаряче» приєднання та від'єднання пристроїв до хоста (від нього). Це забезпечено більшою довжиною контакту заземлення GND проти інших. Внаслідок цього потенціали корпусів вирівнюються ще до замикання сигнальних контактів, а це убезпечує електроніку приладу від пошкодження статичною електрикою.

#### <span id="page-27-0"></span>**1.3. Висновок до першого розділу**

В даному розділі було проаналізовано предметну область дослідження, розглянуто призначення, область застосування та види випромінювальних джерел світла, наведено схеми та складові частини світлодіодних ламп, було досліджено, різні конструкції і області застосування ламп у побуті, це дозволяє зробити висновки про те, що розробка таких автономних пристроїв є динамічним напрямком в інженерній діяльності. Нами було обрано об'єкт управління, розроблено загальну ідею щодо реалізації системи автоматичного увімкнення світла, а також проведено огляд сучасного ринку мікроконтролерів.

Це дозволило нам чітко сформулювати поставлену задачу і, в подальшому, вибрати необхідні технічні засоби для розробки автоматичного світильника. Тепер, коли з'явилося повне уявлення про те, яку роботу необхідно виконати, слід починати теоретичні дослідження, які будуть описані в наступному розділі.

## **РОЗДІЛ 2**

## <span id="page-28-1"></span><span id="page-28-0"></span>**ВИБІР ЗАСОБІВ РЕАЛІЗАЦІЇ ДЛЯ КОНСТРУЮВАННЯ НІЧНОГО СВІТИЛЬНИКА**

#### **2.1. Вибір платформи Arduino**

<span id="page-28-2"></span>Сьогодні технології з використанням мікропроцесорів та штучного інтелекту застосовуються в повсякденному житті досить активно. Здебільшого – це системи контролю, моніторингу, захисту, передавання, обробки даних та ін.

На сьогодні платформа Arduino є одним із найзручніших способів вивчення основ програмування пристроїв на мікроконтролерах, які орієнтовані на тісну взаємодію з навколишнім світом та користувачем [19].

В даний час в світі спостерігається «ардуіноманія». Цьому мініатюрному пристрою присвячено безліч статей і форумів в Інтернеті.

Ось деякі популярні області використання цього пристрою:

- Система "Розумний будинок".
- Різноманітні датчики.
- Робототехніка.
- Автоматичні вентилятори.
- Світлофори.
- Охоронні системи.
- Міні метеостанції.
- Мультитестери.
- Квадрокоптери.

**Arduino** (Ардуіно) — апаратна обчислювальна платформа для аматорського конструювання, основними компонентами якої є плата мікроконтролера з елементами вводу/виводу даних та середовище розробки Processing/Wiring на мові програмування, що є спрощеною підмножиною C/C++ [20].

Програмна частина складається з безкоштовної програмної оболонки (IDE) для написання програм, їх компіляції та програмування апаратури. Апаратна частина являє собою набір змонтованих друкованих плат, що продаються на ринку як офіційним виробником, так і сторонніми виробниками електронної апаратури. Архітектурна система являється повністю відкритою, що дозволяє користувачеві вільно доповнювати або копіювати лінійку продукції Arduino [21].

Системна плата на основі Arduino Використовується як для створення автономних об'єктів, так і підключення до програмного забезпечення через дротові і бездротові інтерфейси. Не складні плати добре підходить для початківців, користувачів з мінімальним запасом знань в області розробки електроніки та програмування.

Для реалізації даного проекту було обрано платформу Arduino Nano на базі мікроконтролера ATmega328P яку «зображено на рис. 1.8». Arduino Nano представляє з себе плату з мікро контролером та обв'язкою електронних компонентів, яку з легкістю можна програмувати, щоб керувати різними зовнішніми пристроями.

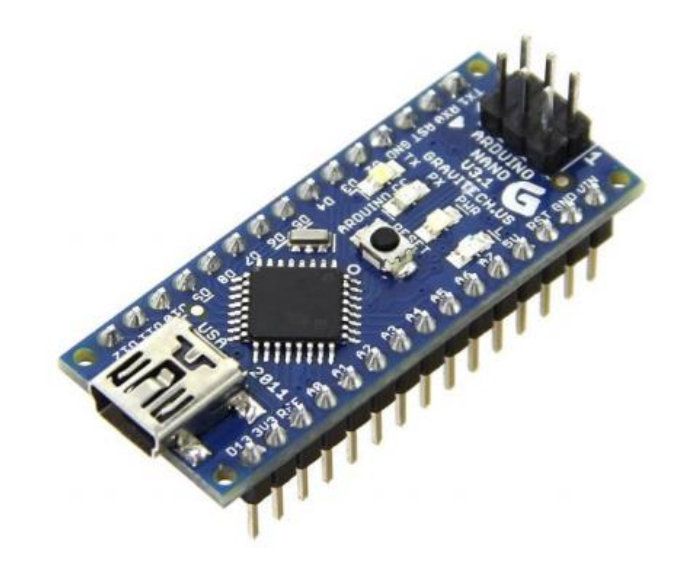

*Рис. 1.8. Зовнішній вигляд плати Arduino Nano*

Готова плата Arduino Nano взаємодіє з пристроями зовнішнього світу через:

- Датчики;
- Двигуни;
- Світлодіоди;
- Динаміки;
- Дисплеї.

Існує багато різновидів мікроконтролерів, але Arduino найбільш популярний завдяки саме тому, що у всесвітній мережі дуже активно викладаються і обговорюються найрізноманітніші проекти з його застосуванням. Самостійне вивчення Ардуіно - це не такий довгий процес, як може здатися спочатку. Arduino Nano - це одноплатний контролер з відкритими вихідними кодами, який можливо використовувати в безлічі різних додатків. Це - найпростіший і найдешевший варіант з мікроконтролерів для любителів, студентів і професійних розробників проектів на основі мікроконтролера. У платах Arduino використовуються або мікроконтролери Atmel AVR, або його аналоги, фірми Atmel ARM, а в деяких з версій навіть використовується інтерфейс USB. Вартість плати Arduino Nano в залежить від набору функцій - від семи до сорока п'яти доларів [22].

## Технічні характеристики Arduino Nano

*Таблиця 2*

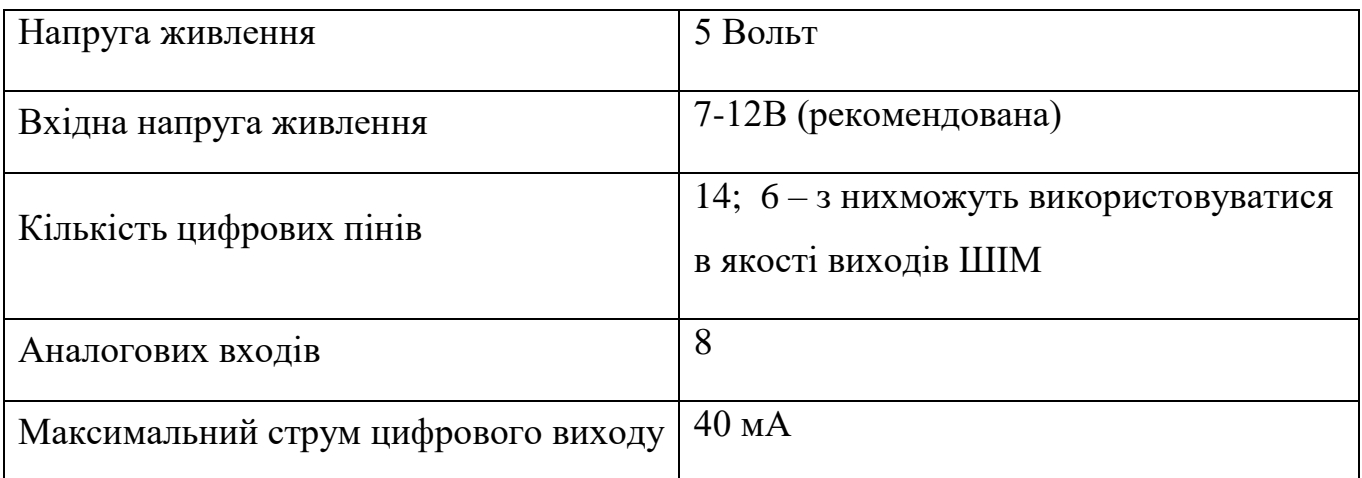

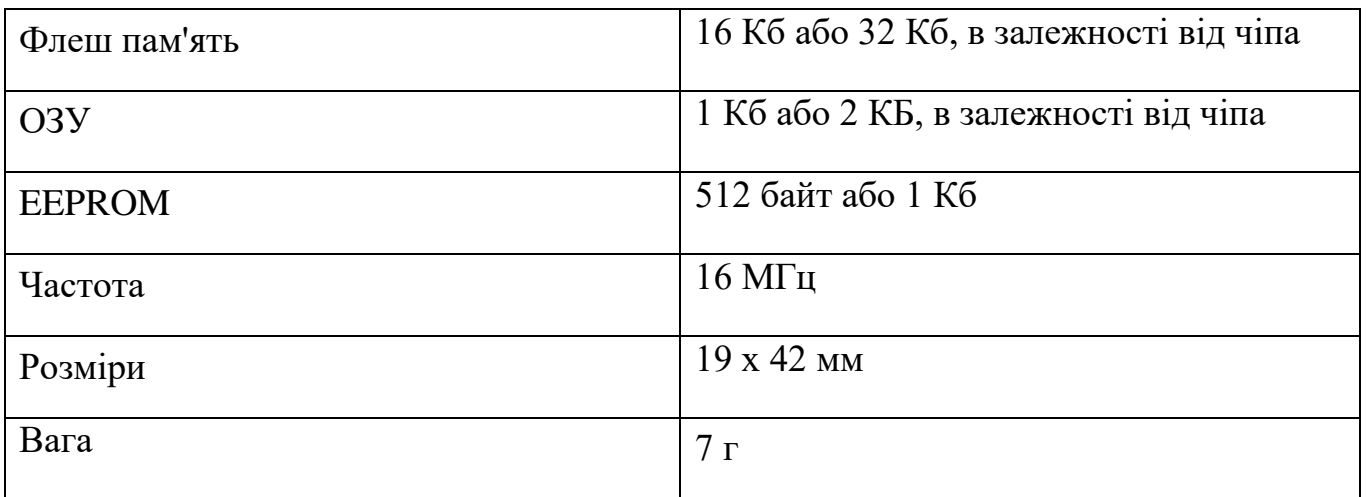

Живлення плати може здійснюватися двома способами:

- 1. Через mini-USB або microUSB при підключенні до комп'ютера;
- 2. Через зовнішнє джерело живлення, що має напругу від 6В до 20 В з низьким рівнем пульсацій.

## <span id="page-31-0"></span>**2.1.1. Розпіновка системної плати Arduino Nano**

Плата Ардуіно Нано має 14 цифрових контактів, які позначаються літерою D (цифровий, digital) «зображено на рис. 1.9». Контакти використовуються як входи і виходи, у кожного є свій підтягуючий резистор.

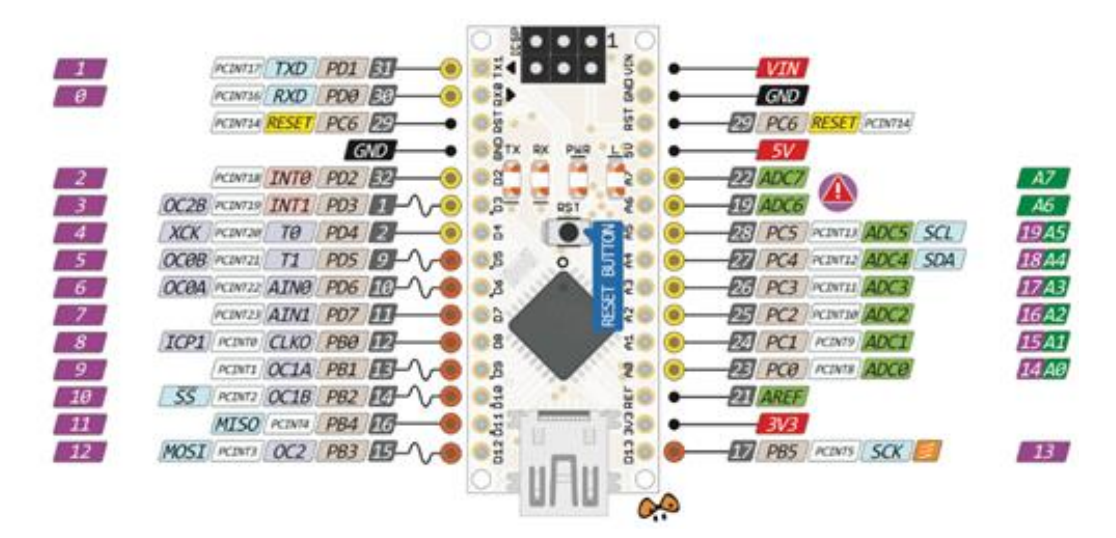

*Рис. 1.9. Розпіновка системної плати Arduino Nano*

Аналогові піни позначаються літерою А і використовуються як входи. У них відсутні підтягуючі резистори, вони вимірюють подану на них напруга і повертають значення за допомогою функції analogRead.

На деяких цифрових пінах можна побачити значок ~. Такі контакти можна використовувати в якості виходів ШІМ. Ардуіно нано оснащена шістьма такими контактами - це Піни D3, D5, D6, D9, D10, D11. Для роботи з ШІМ виходами використовується функція analogWrite [23].

#### <span id="page-32-0"></span>**2.2. Вибір програмного забезпечення.**

Після вибору необхідної плати потрібно встановити безкоштовне середовище розробки Arduino, яку можна знайти на просторах інтернету, а також, в разі потреби, встановити потрібний драйвер CH340.

Нещодавно відкрилася платформа Arduino Create, яка покриває більшість етапів розробки (від ідеї до збірки). Зручність полягає у тому, що її не потрібно встановлювати на свій комп'ютер, все необхідне платформа бере на себе. В першу чергу це - онлайн редактор коду, який досить зручний у використанні.

На даний момент самими популярними середовищами розробки вважаються:

- Programino;
- $\bullet$  B4R:
- CodeBlocks for Arduino;
- Arduino IDE.

В даному дипломному проекті ми будемо використовувати програмне забезпечення Arduino IDE яке «зображено на рис. 2».

IDE - Java програма, що працює на різних платформ, включаючи такі відомі системи як PC, Mac і Linux. Розроблялася така платформа для початківців, необізнаних з усіма тонкощами програмуванням. Arduino ID включає в себе вбудований редактор коду, компілятор і завантажувач. В IDE передбачені бібліотеки кодів для застосування різної периферії, послідовних портів і різних типів екранів. Програми для Arduino називають «скетчами». Більшість плат Arduino підключається

до комп'ютера за допомогою USB кабелю. Це з'єднання дозволяє завантажувати скетчі на будь яку плату Arduino. Скетч пишеться в текстовому редакторі, що має інструменти: вирізки / вставки, пошуку / заміни тексту. Під час збереження і експорту проекту в області повідомлень з'являються пояснення, а також можуть відображатися виниклі помилки. Вікно виведення тексту (консоль) показує повідомлення Arduino, що включають повні звіти про помилки та іншу інформацію.

Після вибору порту і платформи необхідно натиснути кнопку завантаження на панелі інструментів або вибрати пункт меню File > Upload to I/O Board. Сучасні платформи Arduino перезавантажуються автоматично перед завантаженням скетчу. На більшості плат під час процесу будуть мигати світлодіоди RX і ТХ. Середовище розробки Arduino виведе повідомлення про закінчення завантаження або про помилки. При завантаженні скетчу використовується завантажувач (Bootloader) Arduino, невелика програма, що завантажується в мікроконтролер на платі. Вона дозволяє завантажувати програмний код без використання додаткових апаратних засобів. Завантажувач (Bootloader) активний протягом декількох секунд при перезавантаженні платформи і при завантаженні будь-якого з скетчів в мікроконтролер. Робота завантаженого (Bootloader) розпізнається по миганню світлодіода (13 ніжка).

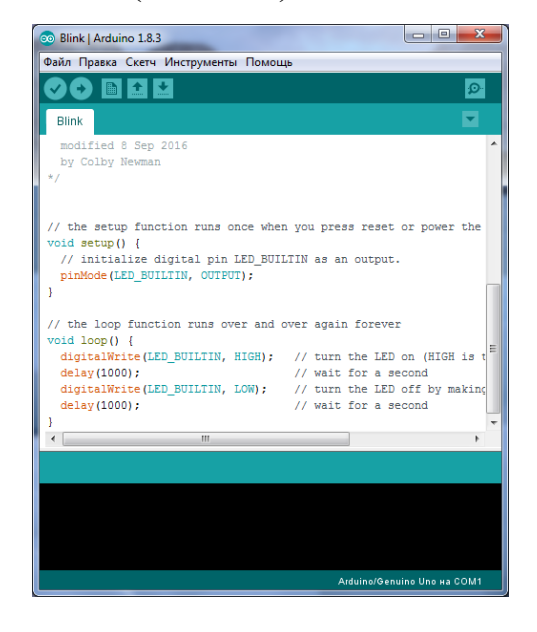

## Download the Arduino IDF

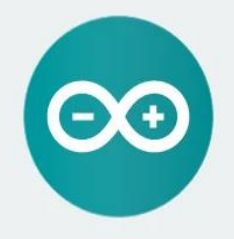

ARDUINO 1.8.10 The open-source Arduino Software (IDE) makes it easy to write code and unload it to the board. It runs on Windows, Mac OS X, and Linux. The environment is written in Java and based on Processing and other opensource software. This software can be used with any Arduino board. Refer to the Getting Started page for Installation instructions.

*Рис. 2 Вікно програмного забезпечення Arduino IDE*

#### **2.3. Вибір світлодіодної RGB стрічки**

<span id="page-34-0"></span>Світлодіодна стрічка на сьогоднішній день є одним з най економніших варіантів організації підсвічування приміщень, меблів, предметів інтер'єру і багатьох інших об'єктів. Її основою є смуга діелектрика товщиною всього 0,2 мм. На неї наносять струмопровідні доріжки, а на них, у свою чергу, розташовуються контактні площадки, на які здійснюється монтаж світлодіодів як «зображено на рис. 2.1». Також на стрічці є резистори, які обмежують струм.

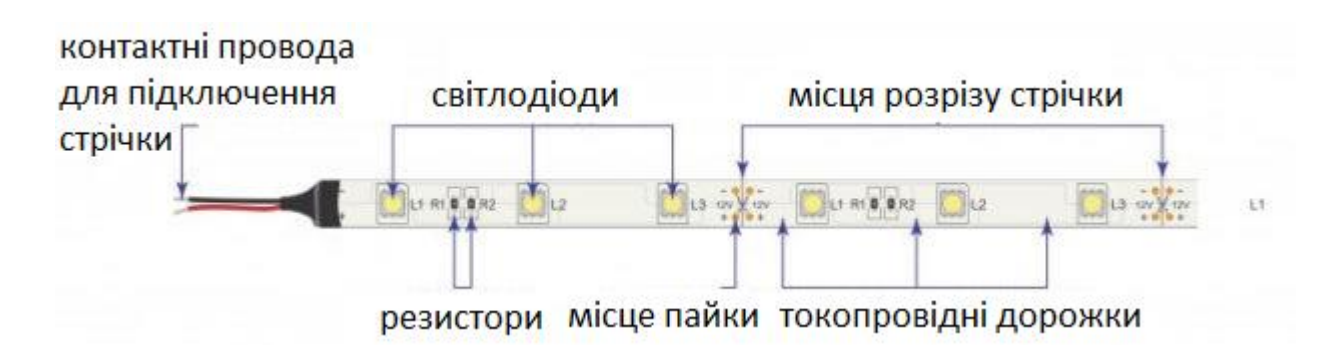

*Рис. 2.1. Розташування елементів на стрічці*

Світлодіоди на стрічці розташовані на однаковій відстані одна від одної, завдяки чому досягається рівномірне світіння. Чим більше світлодіодів і чим більша їх щільність, тим яскравіше буде світіння.

Стрічки випускають в бобінах завдовжки по 5 м і шириною від 8 до 40 мм. Кожна стрічка - це безліч окремих модулів довжиною 2,5-10 см, на кожному модулі встановлено певну кількість світлодіодів і резисторів. Між модулями є місця для розрізу. Це означає, що в цьому місці можна відрізати фрагмент необхідної довжини або з'єднати декілька відрізків в один ланцюг. Зворотний бік стрічки часто буває самоклеючим, що значно спрощує її монтаж.

Для підключення світлодіодної стрічки знадобиться блок живлення, який буде подавати на світлодіоди струм 12 В (рідше 24 В або 36 В), знижуючи вихідний 220 В. Для різнокольорових стрічок також потрібно контролер. Для регулювання яскравості можуть використовуватися диммери. Всі дані про напругу, кольорах світіння, розмірі діодів, їх кількості на метр і інші відомості вказуються в маркуванні стрічки.

## **Багатокольорові стрічки (RGB)**

Багатокольорові стрічки можуть світитись відразу кількома різними кольорами за рахунок того, що у світлодіоді знаходиться три кристала: червоний (R), зелений (G) і синій (B) як «зображено на рис. 2.2». Перші букви цих кольорів і дали назви стрічці - RGB.

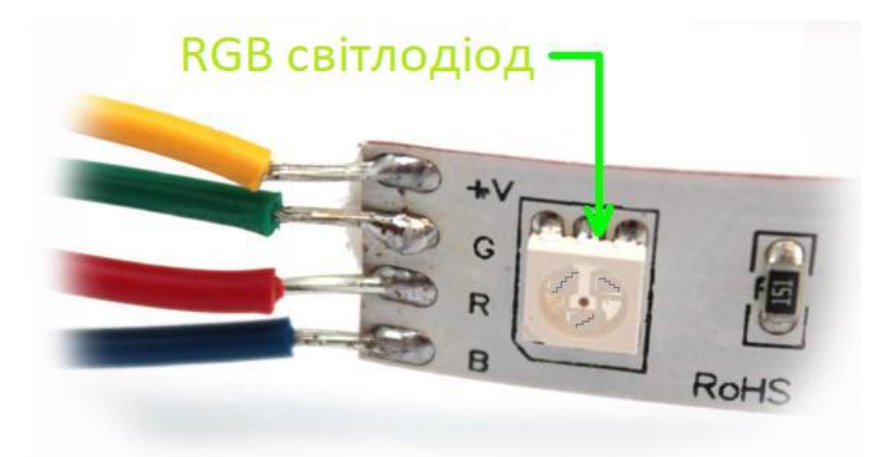

*Рис. 2.2. Вигляд світлодіодної RGB стрічки*

Навіщо ж вибирати стрічку якогось одного кольору, якщо є можливість взяти ту, яка зможе міняти відтінок залежно від вашого настрою? Барвисті стрічки вміють видавати відразу кілька різних кольорів за рахунок того, що вони отримують світлодіоди з трьома кристалами: червоним (R), зеленим (G) і синім (B). Перші букви цих квітів і дали назви стрічці - RGB.

Різні відтінки виходять завдяки світінню трьох кристалів з різною інтенсивністю - їх випромінювання змішується, і в підсумку утворює необхідний відтінок.

Відтінок світіння, його інтенсивність і яскравість визначається сигналом від RGB-контроллера, який є обов'язковим елементом при підключенні світлодіодної стрічки такого типу. Завдяки йому можлива реалізація таких ефектів, як бігова доріжка, зміна відтінків, мерехтіння і т.д. Підбиваючи підсумки можна виділити такі наступні переваги світлодіодних стрічок:

- мінімальне споживання енергії при досить високій яскравості світіння;
- можливість монтажу в самих важкодоступних місцях, стрічка практично не віднімає корисний простір;
- відносна простота монтажу;
- довговічність.
- якщо перегорить один з світлодіодів, то перестануть світити тільки 3, а не всі. Це пов'язано з особливостями будови стрічки;
- світлодіоди не бояться ударів і низьких температур;
- можливість реалізовувати власні ідеї і особисто вибирати режими роботи.

## **2.4. Адресна світлодіодна стрічка**

<span id="page-36-0"></span>Адресні світлодіодні стрічки схожі зі звичайними LED смугами. Вони мають робочу напругу 5В, 12В, в деяких моделях 220В. Стрічка оснащена SMD світлодіодами RGB з контролерами на кожному. Таке поєднання діода з керуючим елементом і називають адресним діодом, тобто, задана програма може керувати кожним діодом окремо. Якщо розбирати конструкцію адресного світлодіода SMD 5050 RGB, то це конструкція складається з керуючої мікросхеми (приклад, WS2812B), трьох кристалів світіння (червоний, зелений, синій), і трьох транзисторних висновків. І це все всередині кожного діода як «зображено на рис. 2.3».

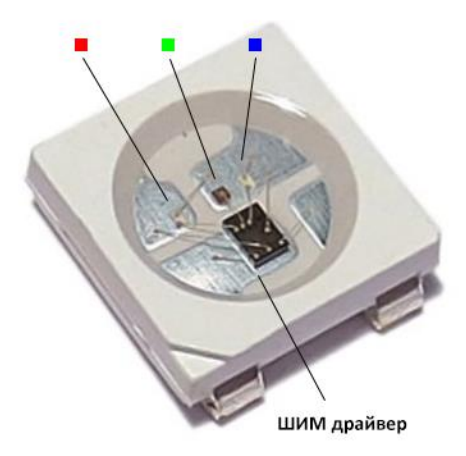

*Рис. 2.3. Вигляд адресного RGB світлодіода*

Завдяки тому, що кожен світлодіод має таку начинку, світлодіодна стрічка може створювати різні ефекти. У порівнянні зі звичайною led стрічкою RGB, адресна led стрічка може мати в сотні разів більше ефектів і комбінаційних режимів.

Розумна smart стрічка може мати від 3 до 4 контактних доріжок в залежності від типу стрічки. Доріжки 5V і GND призначені для живлення, інші логічні, з їхньою допомогою виконується управління світлодіодами.

Для підключення світлодіодної стрічки з адресним керуванням з робочою напругою застосовується 5 вольт. Однак, підключивши led смугу до джерела живлення, працювати вона не буде. Для повного функціонування стрічки потрібен ще контролер RGB, який буде відповідати керуючим мікросхемам «розумної» стрічки. Крім контролерів, адресна стрічка може управлятися за допомогою платформи arduino. Керуючий пристрій, підбирається в залежності від робочої напруги і керуючої мікросхеми. Існує кілька типів адресних стрічок. Одними з популярних стрічок є діодні - на керуючих мікросхемах WS2812 і WS2811.

#### **Основні переваги адресної стрічки:**

- просте управління;
- можливість програмування будь-якого ефекту світіння;
- не обмежується кількістю програм в керуючому контролері;
- можливість портативного живлення;
- різноманітне використання: лед підсвічування, гірлянда, led дошка, створення рекламної вивіски.

#### **Основні правила підключення адресної світлодіодної стрічки:**

- Підключення стрічки здійснюється з одного кінця. Важливо не переплутати напрямок. Команди віддаються один за одним по ланцюжку, тому стрічка має позначення напрямку.
- Не допускається вплив статичної електрики на стрічку, це може призвести до вигоряння кристалів.
- Живлення кожного SMD світлодіода має 60 мА. Якщо стрічка має 60 led на метр, то 60 \* 60 = 3600 мА. Для підключення одного метра стрічки застосовується блок живлення 5В 3,6 А або 18 Вт.
- Рекомендується подавати на стрічку напругу менше 5 вольт, для забезпечення елементів.
- Підключення ділянки більше 5 метрів виконується з дублюванням живлення. Це дозволить рівномірно розподілити світіння по всій смузі.

#### **2.5. Вибір блока живлення для адресної стрічки**

<span id="page-38-0"></span>Блок живлення є одним з головних елементів, від надійності якого повністю залежить стабільна робота світлодіодої стрічки. Для правильного підбору блоку живлення слід точно знати потужність одного метра LED стрічки. Маючи таку інформацію можна легко і просто розрахувати потужність блока живлення.

Правильним буде рішення взяти блок живлення з потужністю на 20-30% більшою, що перевершує потужність стрічки. Як правило, виробник вказує потужність на кожен метр стрічки. Все, що залишається помножити цей параметр на кількість метрів, додати запас 20-30% і купити потрібний блок живлення.

Серед усього розмаїття блоків живлення для світлодіодних стрічок розрізняють наступні види:

- Компактні блоки живлення. Такий вид блоків живлення має вологозахисний, легкий корпус і невеликий розмір. Єдиним недоліком цього типу пристроїв є обмеження по потужності в 75 Вт. У зв'язку з цим його найбільш часто використовують в підсвічуванні меблів і інтер'єрів.
- Герметичні блоки живлення. Герметичний алюмінієвий корпус цього блоку живлення дозволяє ефективно відводити тепло. Крім цього він не схильний до впливу зовнішніх негативних атмосферних впливів. З цієї причини він може стабільно працювати в мережах вуличного освітлення та вивісок без додаткового захисту.

 Негерметичний блок живлення. Такий блок живлення характеризується найбільшими розмірами і потужністю. Основною його перевагою є низька ціна, а недоліком - відкритий корпус. У зв'язку з цим використовувати даний тип обладнання при впливі негативних чинників заборонено.

Як видно з опису, підбір блоку живлення повинен виконуватися виходячи з умов експлуатації, наявності вільного простору для установки обладнання і потужності LED стрічки.

#### **2.6. Висновок до другого розділу**

<span id="page-39-0"></span>В даному розділі було проведено вибір засобів реалізації, що найкраще підходять для використання при розробці системи нічного світильника з адресної стрічки на Ардуіно.

Для зручності систему було розділено на складові частини для проведення більш детального аналізу. Було проведено детальний огляд доступних варіантів реалізації поставлених задач.

На основі цієї інформації в наступному розділі будуть обрані конкретні рішення для впровадження їх у прототипі.

#### **РОЗДІЛ 3**

#### **РОЗРОБКА РОБОЧОЇ СИСТЕМИ НІЧНОГО СВІТИЛЬНИКА**

<span id="page-40-1"></span><span id="page-40-0"></span>Нічний світильник являє собою корпус із звичайної світлодіодної лампи. До його складу входить адресна світлодіодна RGP стрічка, програмована плата Arduino nano, мініатюрний блок живлення, кнопки, датчики та ін.

Використання світильника у побуті є досить зручним, так як він має декілька режимів роботи, які перемикаються тактовими кнопками. Також в кожному режимі є можливість налаштовувати світлові ефекти – міняти яскравість адресної стрічки (до відключення) і міняти швидкість перемикання або мерехтіння світлодіодів.

Наявність спеціального додаткового обладнання дозволяє вдосконалити пристрій та надати йому нового значення.

## <span id="page-40-2"></span>**3.1. Оцінка технічних характеристик мікропроцесорного пристрою освітлення у кімнаті з регулюванням яскравості**

Вимірювання опору на резисторі R6 розраховується наступним чином: згідно даних драйвера RPD5W1 на ньому має створюватися падіння напруги 120 мВ при максимальному споживанню струму світлодіодною стрічкою у 500 мА.

Розраховуємо опір резистора:

$$
R6=120 \text{ mB}/500 \text{ mA}=0,24 \text{ Om}
$$
 [1]

Конденсатори C6 і C9 потрібні для фільтрації взаємних перешкод, створюваних драйвером. Вони повинні бути припаяні до вихідних контактів драйвера.

Фотодатчик і підсилювач. Розрахуємо необхідні параметри включення мікросхеми. Необхідно вимірювати освітленість до 1000 Лк = 1000 Лм / м<sup>2</sup>.

Для білого світла з одно-енергетичним спектром можна знайти необхідну щільність потоку енергії:

$$
(1000 J\text{M/m2}) / (242 J\text{M/BT}) = 4.1 B\text{T/m2}, \tag{2}
$$

При площі фотодатчика 5,2 мм $^2$  = 5,2\*10<sup>-6</sup> м $^2$  отримуємо потужність світла яка падає на датчик:

$$
4.1 B_T/m^2 * 5.2 * 10^{-6} m^2 = 21 * 10^{-6} B_T = 21 mKBr
$$
 [3]

Знаходимо вихідну напругу мікросхеми:

$$
0,45 \text{ B/mkBr} * 21 \text{ mkBr} = 9,4 \text{ B}
$$
 [4]

Це приблизно в 2 рази більше, ніж потрібно, так як вбудований аналогоцифровий перетворювач (АЦП) в контролері вимагає вхідну напругу в діапазоні від 0 до 5 В. Для того, щоб знизити верхню межу до потрібного значення, необхідно використовувати зовнішній резистор зворотного зв'язку замість внутрішнього.

Так як опір внутрішнього резистора 1 МОм, то для зниження порогу в 2 рази потрібно використати додатковий зовнішній резистор 1 МОм, включивши його паралельно внутрішньому.

АЦП в контролері може працювати з частотами дискретизації до 15 кГц. Тому смугу пропускання підсилювача потрібно обмежити менш ніж до половини цього значення, наприклад, до 5 кГц. На зручність використання світильника це ніяк не вплине, на всі три кольори вимірювання піде всього часу:  $3 * (1/5 \text{ K} \Gamma \text{H}) = 0.6 \text{ m} \text{c}$ . В автоматичному режимі можна проводити такі вимірювання з частотою до сотень Гц.

Розрахуємо необхідну зовнішню ємність для частоти зрізу 5 кГц:

$$
1/(5 \text{ k}\Gamma\text{u} * 510 \text{ k}\text{O}\text{m}) = 390 \text{ m}\Phi.
$$
 [5]

До контактів живлення мікросхеми також повинен бути підключений фільтруючий конденсатор ємністю 10 – 100 нФ (згідно з технічного опису).

Мікроконтролер споживає приблизно 10 мА, фотодатчик 0,1 мА. Падіння напруги на стабілізаторі може скласти до 30 В. При такому малому струмі потужність, що розсіюється стабілізатором складе не більше 30 В \* 10мА = 300 мВт, тому радіатор ставити не потрібно.

Від живлення мережі постійного струму діод VD1 виконує захисну функцію (від неправильної полярності). Максимальний струм обраного діода 10 А, що з великим запасом досить для живлення декількох світлодіодних стрічок, загальний струм яких становить 1,1 А.

При живленні від мережі змінного струму діод грає роль випрямляча.

Знайдемо пульсацію напруги на ємності С4:

$$
\Delta U = I \Delta t / C = 1,1 \ 0,02/0,0047 = 4,7 \ B
$$
 [6]

Так як мінімальна напруга на вході стабілізатора має бути приблизно 7 В, на діоді VD1 втрачається 0,7 В, отримуємо, що мінімальна амплітуда змінної напруги повинна бути:

$$
7 + 4,7 + 0,7 = 12,5 \text{ B}
$$
 [7]

Максимальна амплітуда визначається максимально допустимою напругою драйвера і дорівнює 36 В.

Виходячи з амплітудних значень, знайдемо діапазон допустимих діючих напруг понижувального трансформатора.

Мінімальна: 12,5 В/ 2 = 9 В.

Максимальна: 
$$
36 \text{ B} / 2 = 25 \text{ B}.
$$

Таким чином, світильник можна живити:

а) від джерела постійного струму з напругою від 8 В до 36 В;

б) від джерела змінного струму з напругою від 9 В до 25 В.

## **3.2. Створення нічного світильника в емуляторі Tinkercad**

<span id="page-43-0"></span>Тінкеркад (Tinkercad Circuits Arduino) - безкоштовний, простий і одночасно потужний емулятор Arduino, з якого можна починати навчання електроніки та робототехніки. Він надає дуже зручне середовище для написання своїх проектів. Не потрібно нічого купувати, нічого качати - все доступно онлайн. Єдине, що потрібно – зареєструватися[29]. Список основного функціоналу і корисних фіч Tinkercad Circuits:

- Використовується онлайн платформа, для роботи не потрібно нічого крім браузера і стійкого інтернету;
- Зручний графічний редактор для візуального побудови електронних схем;
- Набір попередньо встановлених популярних моделей, електронних компонентів, відсортоване за типами компонентів.
- Симулятор електронних схем, за допомогою якого можна підключити створений віртуальний пристрій до віртуального джерела живлення і простежити, як воно буде працювати.
- Симулятор датчиків та інструментів зовнішнього впливу. Ви можете змінювати показники датчиків, стежачи за тим, як на них реагує система.
- Вбудований редактор Arduino з монітором порту і можливістю покрокового налагодження.
- Готові для перегляду проекти Arduino зі схемами і кодом.
- Візуальний редактор коду Arduio.
- Можливість інтеграції з рештою функціоналу Tinkercad і швидкого створення пристрою корпусу та інших конструктивних елементів - створена модель може бути відразу ж скинута на 3D-принтер.
- Вбудовані підручники і величезне співтовариство з колекцією готових проектів.

Для роботи з нашим проектом на Arduino Nano виконаємо наступний алгоритм дій:

1. Створюємо нову схему.

- 2. Використовуючи візуальний редактор, створюємо схему (в нашому випадку, з включенням плати Arduino Nano).
- 3. Готуємо скетч в редакторі коду і завантажуємо його в віртуальний контролер.

Запускаємо режим симуляції, при якій плата віртуально підключається до джерела живлення і схема починає працювати. Вносимо початкові дані для датчиків і спостерігаємо реакцію схеми, як візуально, так і на віртуальному моніторі порту всередині самого сервісу. Розглянемо кожен з кроків докладніше [29].

#### **3.3. Створення схеми пристрою**

<span id="page-44-0"></span>Переходимо в онлайн симулятор і натискаємо на кнопку Create, вибираючи тип - Circuit. Після цього кроку відкривається візуальне середовище редагування, в якій ми зможемо як намалювати схему, так і написати й налагодити скетч Ардуіно.

Вибираємо потрібні компоненти з бібліотеки компонентів внизу екрану і розміщуємо їх в поле редактора.

З'єднуємо компоненти за допомогою віртуальних провідників, малюючи їх мишкою.

Редагуємо параметри компонентів (наприклад, величину опору у резисторів або колір проводів).

Операція вибору з бібліотеки досить проста. Список елементів знаходиться внизу. Вибравши елемент, ми натискаємо на ньому, потім переміщаємо в потрібне місце на схемі і натискаємо повторно. Вікно із списком компонентів можна приховати або показати, натискаючи на перемикач «Components» в панелі інструментів як «зображено на рис. 2.4».

| Rasis Components All Campanents Starters |                              |                                          |                                                                                         |                             | Search<br>q.                |                                          |                                     |                      |                                        |                     |
|------------------------------------------|------------------------------|------------------------------------------|-----------------------------------------------------------------------------------------|-----------------------------|-----------------------------|------------------------------------------|-------------------------------------|----------------------|----------------------------------------|---------------------|
| Integrated Circuits                      |                              |                                          |                                                                                         |                             |                             |                                          |                                     |                      |                                        |                     |
| 555<br>555 Timer                         | <b>COL</b><br>556 Dool Timer | anAmp                                    | 1,4039<br>741 Goenstional Amplifier   Quad companetor (LM339)   Dual comparator (LM383) | LHINI                       | 4805<br>Optiocoupler (4N35) | ïα<br>PasMariton                         | G<br>Potentiameter                  | ₩<br>Slidecwitch     | Photoeesistor (LOR)                    | Photosticde         |
| Power Control                            |                              |                                          |                                                                                         |                             |                             |                                          |                                     | 4                    |                                        |                     |
| $\blacksquare$                           | $\overline{P}$               |                                          |                                                                                         |                             | men                         | 19 sansor                                | <b>UBrasonic Distance</b><br>Semson | P.R. Sensor          | Tilt Sensor                            | Tilt Sensor 4-pin   |
| MPN Translator (SJT)                     | PMP Transistor (SJT)         | Small Signal rd/005<br><b>Tannsieter</b> | Small Signal pM0S<br><b>Tannanzier</b>                                                  | nMOS Transistor<br>(MDBFET) | pM05 Transistor<br>(MOSFET) |                                          | 鼆                                   | о                    | шц                                     | <b>HIIII</b>        |
| <b>Trust</b>                             | en<br>IIIa⊣                  | <b>COLORED IN</b><br>÷.                  | $\overline{\mathbf{u}}$                                                                 | <b>AN</b>                   | e e c                       | Ges Sensor                               | Keypad 4x4                          | DP Switch DPST       | DIP Switch SPST x 4                    | DIP Switch SPST x 6 |
| Microcontrollers                         |                              | <b>ATTINY</b>                            |                                                                                         |                             |                             | Basic Components All Components Starters |                                     |                      |                                        |                     |
| Arduino Uno R3                           |                              | ATtiny                                   |                                                                                         |                             |                             | ł                                        |                                     | 嵐                    | O                                      |                     |
| Instruments                              |                              |                                          |                                                                                         |                             |                             | Restator                                 | UD <sub>1</sub>                     | Pushbalton           | Pater forester                         | Capacitor           |
| 125.0 mA                                 |                              | <b>VEG</b><br>2.0 A                      | $\frac{1}{2}$<br>$\overline{a}$                                                         |                             |                             | œ<br>Slideswitch                         | . .<br><b>W Battery</b>             | Cain Cell 3V Battery | AA Battery                             | Eneadboard Small    |
| Multimeter                               |                              | <br>Power Supply                         | <b>Function Generator</b>                                                               |                             | Oscilloscope                | <b>Vibration Neter</b>                   | $\sim$<br><b>DC Motor</b>           | Mieno Serve          | $\overline{N}$<br>NPN Transister (BJT) | LED-903             |

*Рис. 2.4. панель інструментів «Components»*

Для роботи в нас є безліч вже готових елементів, від резистора і батарейки до модулів Arduino. Для зручності навігації всі елементи розбиті на три вкладки:

- Basic Components. Основні компоненти
- Allcomponents. Всі доступні компоненти
- Starters. Готові встановлені схеми

Додавши всі елементи плати і з'єднання які нам потрібні, ми отримуємо готову схему, яку залишається запрограмувати та запустити онлайн симуляцію, щоб упевнитись чи все правильно з'єднано і працює згідно наших вимог як «зображено на рис. 2.5».

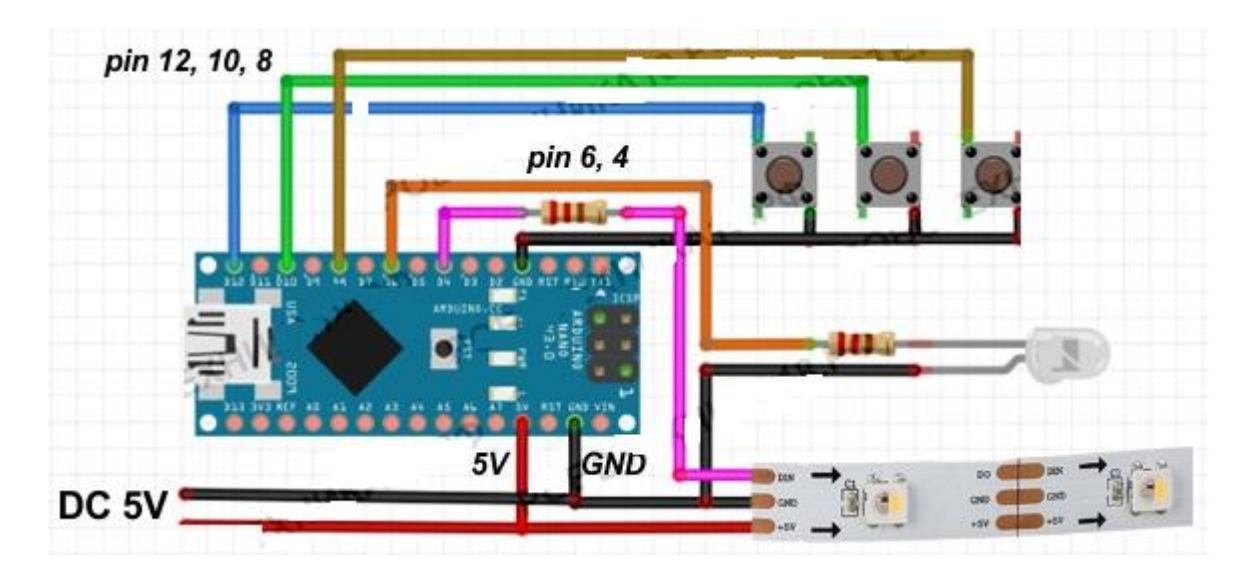

*Рис. 2.5. Cхема нічного світильника в емуляторі Tinkercad*

## **3.4. Програмуємо скетч віртуального Arduino**

<span id="page-46-0"></span>Всі інструменти для редагування коду стають доступні після переходу у відповідний режим при натисканні на кнопку «Code Editor» у верхній панелі.

У режимі редагування коду нам доступні наступні варіанти дій:

- Завантажити скетч в «віртуальний контролер» і запустити симулятор;
- Перемикання у візуальний редактор коду типу Scratch;
- Перемикання в текстовий редактор коду;
- Підключення бібліотек;
- Завантажити код на свій комп'ютер у вигляді файлу з розширенням .ino (скетч Ардуіно).
- Запустити симулятор з можливістю створення точок зупинок і моніторингом станів змінних;
- Відобразити або приховати вікно монітора.

Код програми для нічного світильника на світлодіодній RGB стрічці наведено в **Додатку А**.

Після написання коду запускаємо симулятор Ардуіно.

Є два способи запуску симулятора. Перший - натиснути на кнопку «Start Simulation» у верхній панелі. Другий - використовувати кнопку Upload & Run в режимі редагування коду яке «зображено на рис. 2.6.»

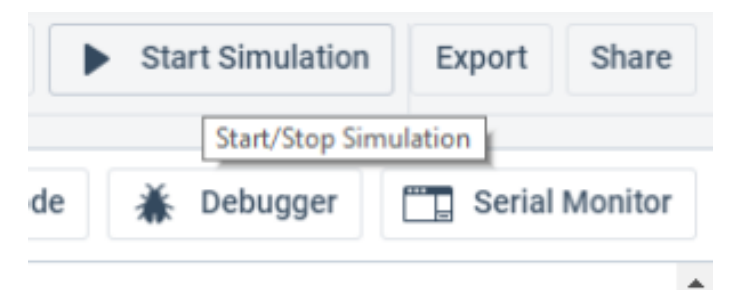

#### *Рис. 2.6. Вікно запуску симуляції Arduino в симуляторі Tinkercad*

В обох випадках для зупинки роботи симулятора потрібно просто ще раз натиснути на верхню кнопку (в режимі симуляції напис зміниться на «Stop Simulation»).

Що відбувається під час симуляції? А практично те ж, що і при підключенні живлення до реальної схемою. Лампочки горять, зумер видає різні звуки, двигуни крутяться. Ми можемо відстежувати поточні показники (напруга, струм) за допомогою інструментів моніторингу. А можемо самі створювати зовнішні сигнали, подаючи на датчики необхідні значення і відстежувати потім реакцію програми.

Наприклад, можна задати мишкою розташування об'єкта до сенсора відстані та значення освітленості для фото-резистора, повернути ручку потенціометра. Також чудово працюють такі елементи як LCD дисплеї - ми можемо бачити на них, що інформація виводиться прямо на екрані візуального компонента.

#### **3.5. Опис роботи світильника та програмного коду**

<span id="page-47-0"></span>Світильник має три режими роботи, які можна перемикати тактовою кнопкою. Також в кожному режимі є можливість налаштовувати світлові ефекти - міняти яскравість адресної стрічки (до відключення) і міняти швидкість перемикання або мерехтіння світлодіодів. Для управління WS2812B використовується Ардуіно Nano; дана плата через свої невеликі розміри ідеально впишеться в будь-який корпус.

Для підключення тактових кнопок до мікроконтролеру використовуються

цифрові Піни 8, 10, 12. Для підключення звичайного світлодіода для індикації роботи світильника і декоративного підсвічування (можна підключити декілька) використовується пін 6. Управління світлодіодною адресною стрічкою відбувається від Піна 4, який підключений до WS2812B через резистор 220 Ом.

Перша кнопка, підключена до 8 піну, відповідає за зміну яскравості нічного світильника на Ардуіно. Друга кнопка (пін 10) змінює відтінок або швидкість миготіння світлодіодів. Третя кнопка змінює режими роботи нічного світильника. Після складання схеми, можна завантажити програму в мікроконтролер. Для прошивки потрібно встановити бібліотеку Adafruit NeoPixel для адресної стрічки.

1. перемикання режимів відбувається за допомогою циклу *while* і зміни змінної *w*. При бажанні можна додати інші режими роботи;

2. значення змінних *brign* (яскравість) і *d* (затримка) обмежені, після досягнення максимального значення (150), змінні обнуляються.

Прошивку можна використовувати і при виготовленні гірлянди з адресної стрічки WS2812B. При значній довжині стрічки може спостерігатися низький рівень світіння світлодіодів на кінці гірлянди - в цьому випадку потрібно додати живлення на кінці стрічки.

Світильник можна підключити через USB кабель до зарядки від смартфона або до комп'ютера. Електрична схема на Arduino Nano через її маленький розмір може бути розміщена в будь яких місцях. Крім адресної стрічки в схемі використовуються звичайні світлодіоди для додаткового підсвічування.

Кожен світлодіод споживає 60 мА при максимальній яскравості, тобто для блоку живлення в 1 Ампер слід підключати не більше 15 світлодіодів ws2812b. 15 світлодіодів споживають 960 мА = 60 x 15, тому стандартної зарядки або USB порту комп'ютера цілком достатньо. Нижче зображено фото готового та повністю функціонуючого нічного світильника на адресній світлодіодній RGB стрічці яке «зображено на рис. 2.7».

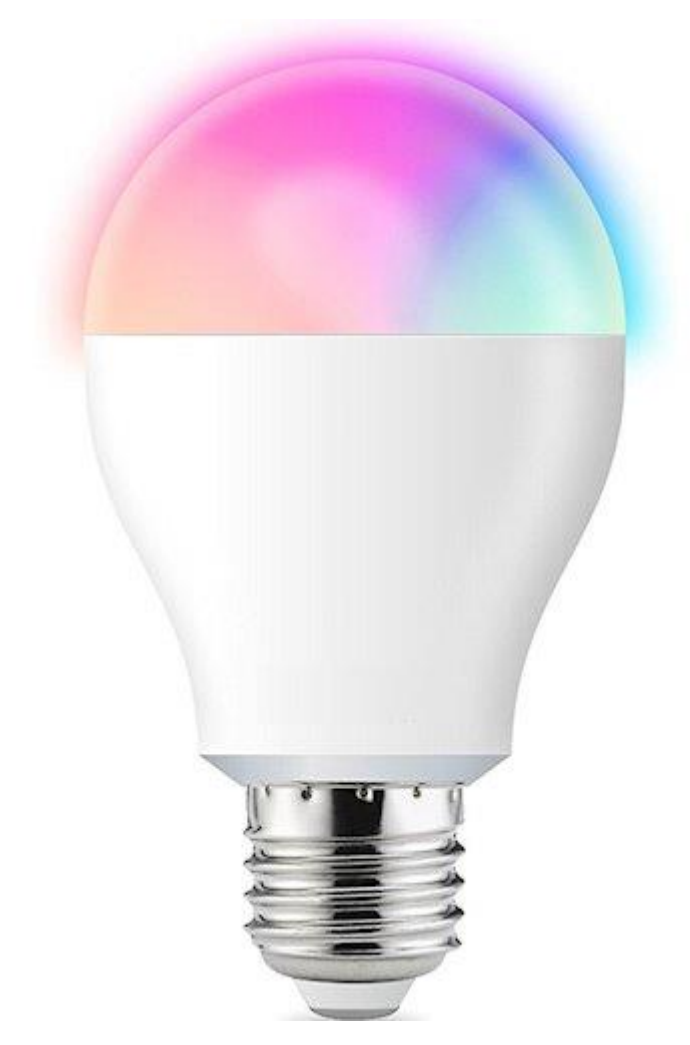

Рис. 2.7. Фото готового нічного світильника

#### **3.6. Висновок до третього розділу**

<span id="page-49-0"></span>В даному розділі було проведено повний функціональний аналіз, який було розроблено в рамках дипломного проекту. Процес аналізу можна умовно розділити на дві частини. В першій з них проведено дослідження з технічної точки зору: було визначено основні функції обладнання та сформовано множину їх варіантів. На основі досліджень, а також експертних оцінок було обрано певне обладнання та програмне забезпечення яке і дало змогу реалізувати оптимальну роботу нічного світильника з технічної і програмної точки зору. Другу частину присвячено реалізації прототипу. У цьому розділі, на основі попередніх досліджень, було розроблено конкретний тип нічного світильника. Також у розділі наведено результати налаштувань можливих рішень.

#### **ВИСНОВКИ**

<span id="page-50-0"></span>Таким чином, провівши дане дослідження у відповідності до поставлених завдань ми можемо зробити наступні висновки та узагальнення.

Було розглянуто загальні відомості про сучасний стан світлодіодних ламп та стрічок, а також більш конкретно розглянуто принципи їх застосування у різноманітних сферах життя.

Проведений аналіз показав, що існують випадки, де без застосування світлодіодного обладнання неможливо виконати певні задачі.

Проведено аналіз, як світлодіодних так і розжарювальних джерел випромінювання а також історію їх створення. Ця гілка розвитку за останні десятки років зробила дуже великий стрибок вперед в своєму розвитку. Спираючись на проведені дослідження, було прийнято рішення розробити свій бюджетний світильник, що може бути використаний в різних сферах життя і здебільшого використовуватись у побуті.

Модель нічного світильника повинна забезпечити виконання певних спеціалізованих рішень для потреб у використанні сфери побуту.

Показано варіанти реалізації головних компонентів системи світильника. Для зручності систему було розділено на складові частини для проведення більш детального аналізу. Було проведено детальний огляд доступних варіантів реалізації поставлених задач. Функціонально-вартісний аналіз апаратного продукту дозволив ретельно порівняти конкуруючі технології та обрати найкращі рішення, опираючись на широкий спектр технічних параметрів штучних джерел видимого випромінювання.

Наведено приклад безпосереднього процесу побудови прототипу на основі попередніх досліджень. Було остаточно обрано конкретні апаратні рішення для побудови світильника. Також у розділі наведено результати практичного тестування можливих рішень і практичних задач на готовій моделі.У ході виконання практичної частини дипломного дослідження, було виявлено, що світильник не здатний працювати довгий час в умовах підвищеної вологості повітря, через недостатню його захищеність від таких умов роботи.

Але не дивлячись на це, вже зараз є можливість використовувати такі світильники у таких сферах як:

- використання у побуті;
- фото студіях;
- торгових центрах;
- у приміщеннях для вбиральні;
- сфері розваг;
- шоу-бізнесі;
- офісах;
- сфері рекламних послуг;

Слід зауважити, що незважаючи на всі технічні складності та досить велику собівартість деяких типів світильників, яка пов'язана з їхнім створенням, розвиток у цій сфері має великий потенціал і широку область застосування в майбутньому.

Найбільшу ефективність дані пристрої показують при правильному налаштуванні і правильному повсякденному використанні.

Швидкий розвиток сучасних технологій в області конструювання видимих випромінювальних пристроїв дозволяє розраховувати на значне поліпшення характеристик нових пристроїв, для використання в більш жорстких умовах та зменшення їх вартості.

**Висновки.** Конкретно висновки виконаної роботи полягають у наступному.

1. Розроблено макет систему нічного світильника з адресної RGB стрічки на основі плати Arduino Nano.

Для цього було зроблено.

а) Опрацьовано дані відповідної науково-технічної та патентної літератури; вивчено необхідну технічну частину виконаних робіт.

б) В ході робіт визначитися з розмірами і конфігурацією світильника.

- 2. в) було виконано необхідну комплектацію для виконання робіт (підібрано необхідні запчастини, деталі, модулі, плата керування з датчиками та ін.).
	- **3.** Виконано складання і налаштування системного контролера.

## **СПИСОК БІБЛІОГРАФІЧНИХ ПОСИЛАНЬ ВИКОРИСТАНИХ ДЖЕРЕЛ**

- 1. Кожемяко В. П., Тарновський М. Г., Павлов С. В. Схемотехніка сучасного приладобудування. Частина IV. – Вінниця: ВНТУ, 2003. – 136 с.
- 2. Аніловська Г. Я., Марушко Н. С., Стоколоса Т. М. Інформаційні системи і технології: навч. посіб. Львів : Магнолія 2006, 2015. 312 с.
- 3. Кожемяко В. П., Павлов С. В., Тарновський М. Г. Оптоелектронна схемотехніка. Навчальний посібник. – Вінниця: УНІВЕРСУМ-Вінниця, 2008.
- 4. Проекты с использованием контроллера Arduino. СПб.: БХВ-Петербург, 2014. — 400 с.: ил. — (Электроника)
- 5. Кривонос О.М. Огляд платформи Arduino Nano 3.0 та перспективи використання під час навчального процесу /О. М. Кривонос, Є. В. Кузьменко, С. В. Кузьменко// Інформаційні технології і засоби навчання. Том 56, № 6. - Київ, 2016.- С.79-80.
- 6. Інноваційні розробки університетів і наукових установ МОН України. Т. 2 / Колектив авторів за загальною редакцією М. Стріхи та М. Ільченка. К.: ТОВ «Мірал», 2018 288 с. https://mon.gov.ua/storage/app/media/news ovations2018 vse.pdf © 2016–2020.
- 7. Цвіркун Л. І., Грулер Г. Робототехніка та мехатроніка: Навч. посібник. Д.: Національний гірничий університет, 2007. – 216 с.
- 8. Навчальні матеріали по Arduino з вихідними кодами і відео [Електронний ресурс] – Режим доступу: http://lusorobotica.com/index.php/topic,22.0.html.
- 9. Математичні функції Arduino [Електронний ресурс] Режим доступу: http://arduino.net.ua/Arduino\_articles/Opisanie%20jazyka
- 10.Бібліотека і доступність інформації вільна енциклопедія [Електронний ресурс] – Режим доступу: http://uk.wikipedia.org/wiki/EDRAM.
- 11. OpenCV [Електронний ресурс] Режим доступу: opencv.org Дата доступу: 09/06/2017.
- 12. Бєлов А.В. Мікроконтролери AVR. Від азів програмування до створення практичних пристроїв. - Санкт-Петербург: Наука і Техніка, 2016. – 544 ст.
- 13. Макаров С. Л. Arduino Uno и Raspberry Pi 3. От схемотехники к интернету вещей. - Москва: ДМК Пресс, 2019. - 202с.
- 14. Апаратно-обчислювальна платформа Arduino для навчання / С. В. Кузьменко, Є. В.Кузьменко, О. М. Кривонос // Тези доповідей ІХ Міжнарожної науковотехнічної конференції «Інформаційнокомп'ютерні технології 2018» (20-21 квітня 2018 р.) – Житиомир, Вид. О.О. Євенок, 2018. – С. 263-264.
- 15. Слюсар В. І. ЭЛЕКТРОНИКА: Наука, Технология, Бизнес / Слюсар В. І. Москва : РИЦ Техносфера – 2010. – 56 с. – (Радиолинии связи с БПЛА: Примеры реализации).
- 16. Огляд та перспективи використання платформи Аrduino Nano 3.0 у вищій школі /Кривонос О.М., Кузьменко Є. В., Кузьменко С. В.// Інформаційні технології і засоби навчання [Електронний ресурс] / Ін-т інформ. технологій і засобів навчання НАПН України, Ун-т менеджменту освіти НАПН України; гол. ред.: В. Ю. Биков. – 2016. –  $N_2$  6 (56). – С. 77-87. – Режим доступу: http://journal.iitta.gov.ua/index.php /itlt/article/view/1506/1108 – Заголовок з екрана.
- 17. https://gb.mistoboyarka.gov.ua/files/project/1632/documents/151206463 87546\_1512063065317996.pdf Основні елементи Arduino, макетний стенд Arduino і редактор програм ©2020
- 18. Петин В.А. Проекты с использованием контроллера Arduino / В. А. Петин СПб.: БХВПетербург, 2014. – 400 с.
- 19. Nano Платы Ардуино [Електронний ресурс]. Режим доступу: http://arduino.ua/ru/hardware/Nano.
- 20. Unmanned Aircraft Systems (UAS) Roadmap / USA : Office of the Secretary of Defense. – 2005. – c. 33 – (Joint Land Attack Elevated Netted Sensor).
- 21. Overview of UCLA MinuteMan-Project. Електронний ресурс. Режим доступу: www.icsl.ucla.edu – Дата доступу: 20.05.2017
- 22. Митин М. Д., Никольский Д. Б. Научная статья: «Совзонд». 2006г.
- 23. National RPAS Regulations Eurocontrol [Електронний ресурс] Режим доступу: http://www.eurocontrol.int/articles/national-rpas-regulations – Дата доступу: 09/06/2017.
- 24. Стаття, присвячена формату svg, електронний ресурс. Режим доступу: https://ru.wikipedia.org/wiki/SVG
- 25. Стаття, присвячена мові програмування g-code, електронний ресурс. Режим доступу: https://ru.wikipedia.org/wiki/G-code
- 26. Головна сторінка платформи GRBL, електронний ресурс. Режим доступу: https://github.com/grbl/grbl
- 27. Міжнародний науковий журнал "Молодой ученый", випуск 15 за 2016 рік. Видавництво «Издательство Молодой ученый».
- 28. Довідник за типами файлів, електронний ресурс. Режим доступу: http:// openfile.ru/types/nc
- 29. [https://safaricctv.ru/uk/overview-windows/programma-dlya-sostavleniya](https://safaricctv.ru/uk/overview-windows/programma-dlya-sostavleniya-elektricheskih-shem-na-russkom-chertim/)[elektricheskih-shem-na-russkom-chertim/](https://safaricctv.ru/uk/overview-windows/programma-dlya-sostavleniya-elektricheskih-shem-na-russkom-chertim/)
- 30. Белов, А.В. Разработка устройств на микроконтроллерах AVR: шагаем от "чайника" до профи: Книга / А.В. Белов. - СПб.: Наука и техника, 2013. - 528 c.
- 31. Arduino Uno Rev3 (ATmega16U2): [Електроний ресурс]. Режим доступу: https://arduino.ua/prod676-arduino-uno-rev3.
- 32. Петин В.А. Проекты с использованием контроллера Arduino. / В.А. Петин. СанктПетербург: БХВ-Петербург, 2014. - 400 с
- 33. Уилли Соммер Программирование микроконтроллерных плат Arduino/Freeduino. БХВ – Петербург – 2012.
- 34. Модуль Энкодер: [Електроний ресурс]. Режим доступу: https://arduino.ua/prod1223-modyl-enkoder.
- 35. Рябенький В.М., Ушкаренко О.О., Буряк В.С. Схемотехніка електронних пристроїв та систем: мікропроцесорна техніка. Том 3. - Миколаїв: Іліон, 2012. 446 с.
- 36. Інформатика. Мова програмування С++. Спецкурс. 10-12 класи. Навчальний посібник / Лєхан С.А. – Шепетівка, «Аспект», 2007 – 160 с.

## **ДОДАТОК А**

```
#include <Adafruit_NeoPixel.h> // підключаємо бібліотеку
// вказуємо кількість пікселів в матриці і пін підключення
Adafruit_NeoPixel strip(3, 4, NEO_GRB + NEO_KHZ800);
boolean button1WasUp = true; // змінні для зчитування натискання на кнопки
boolean button2WasUp = true;
boolean button3WasUp = true;
byte w = 1; // змінна для зміни режиму роботи
byte d = 0; // змінна для зміни затримки (delay)
byte r = 250; // змінні для зміни кольору та яскравості стрічки
byte g = 250;
byte b = 250;
byte brign = 30;
void setup() {
  pinMode(8, INPUT_PULLUP); // підключаємо тактові кнопки
  pinMode(10, INPUT_PULLUP);
  pinMode(12, INPUT_PULLUP);
 pinMode(6, OUTPUT); // включаємо світлодіод на ріпб
  digitalWrite(6, HIGH);
 strip.begin(); // ініціалізуємо об'єкт NeoPixel
 strip.show(); \frac{1}{2} // відключаємо усі пікселі на стрічці
 strip.setBrightness(brign); // вказуємо яскравість (максимум 255)
 for (int i = 0; i <= r; i++) { // плавно включаємо стрічку
   for (int pix = 0; pix <= strip.numPixels(); pix++) {
     strip.setPixelColor(pix, strip.Color(i, i, i));
      strip.show();
      delay(1);
   }
  }
}
void knopka() {
  boolean button1IsUp = digitalRead(8); // дізнаємося поточний стан кнопок
  boolean button2IsUp = digitalRead(10);
```

```
boolean button3IsUp = digitalRead(12);
   // якщо кнопка 1 була натиснута, додаємо яскравість (максимум 150)
   if (button1WasUp && !button1IsUp) {
    delay(10);
    button1IsUp = diqialRead(8);
    if (!button1IsUp) { brign = brign + 30; if (brign > 150) { brign = 0; } }
 }
   button1WasUp = button1IsUp; // запам'ятовуємо стан кнопки 1
   // якщо кнопка 2 була натиснута, збільшуємо затримку (максимум 150)
   if (button2WasUp && !button2IsUp) {
    delay(10);
    button2IsUp = diqialRead(10);
   if (!button2IsUp) { d = d + 30; if (d > 150) { d = 0; }
    }
   }
   button2WasUp = button2IsUp; // запам'ятовуємо стан кнопки 2
   // якщо кнопка 3 була натиснута, встановлюємо стартові значення
і міняємо режим
   if (button3WasUp && !button3IsUp) {
    delay(10);
    button3sUp = digitalRead(12);
    if (!button3IsUp) { brign = 30; d = 30; w++; if (w > 3) {w = 1;} }
   }
   button3WasUp = button3IsUp; // запам'ятовуємо стан кнопки 3
}
void loop() {
  // ***** перший режим *****
 while (w == 1) {
   knopka();
   // вмикаємо світильник на ws2812b із заданими параметрами
   strip.setBrightness(brign);
  for (int pix = 0; pix <= strip.numPixels(); pix++) {
     strip.setPixelColor(pix, strip.Color(r, g, b));
     strip.show();
     delay(50);
   }
  }
  // ***** другий режим *****
 while (w == 2) {
```

```
 for (uint32_t firstPixelHue = 0; firstPixelHue < 65536; firstPixelHue += 256) {
    knopka();
    // вмикаємо світильник на ws2812b із заданими параметрами
    strip.setBrightness(brign);
   for (int p = 0; p < strip.numPixels(); p++) {
     uint32 t pixelHue = firstPixelHue + (p * 65536L / strip.numPixels());
     strip.setPixelColor(p, strip.gamma32(strip.ColorHSV(pixelHue, 255)));
    }
    strip.show();
    delay(d);
   }
  }
  // ***** трейтій режим *****
 while (w == 3) {
  for (int i = 50; i < 250; i++)for (int p = 0; p \le strip.numPixels(); p++) {
    strip.setPixelColor(p, 0, 0, b * i / 250);
    }
    knopka();
    // вмикаємо світильник на ws2812b із заданими параметрами
    strip.setBrightness(brign);
    strip.show();
    delay(d);
   }
  for (int i = 250; i > 50; i--) {
   for (int p = 0; p \le strip.numPixels(); p++) {
    strip.setPixelColor(p, 0, 0, b * i / 250);
    }
    knopka();
    // вмикаємо світильник на ws2812b із заданими параметрами
    strip.setBrightness(brign);
    strip.show();
    delay(d);
   }
  }
}
```